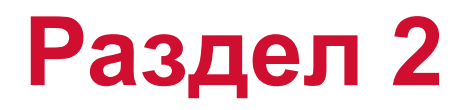

### **Введение в теорию конечных элементов**

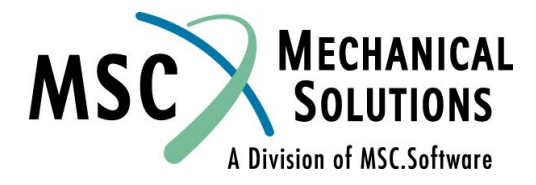

# **Введение в теорию конечных элементов**

 **Стр.**

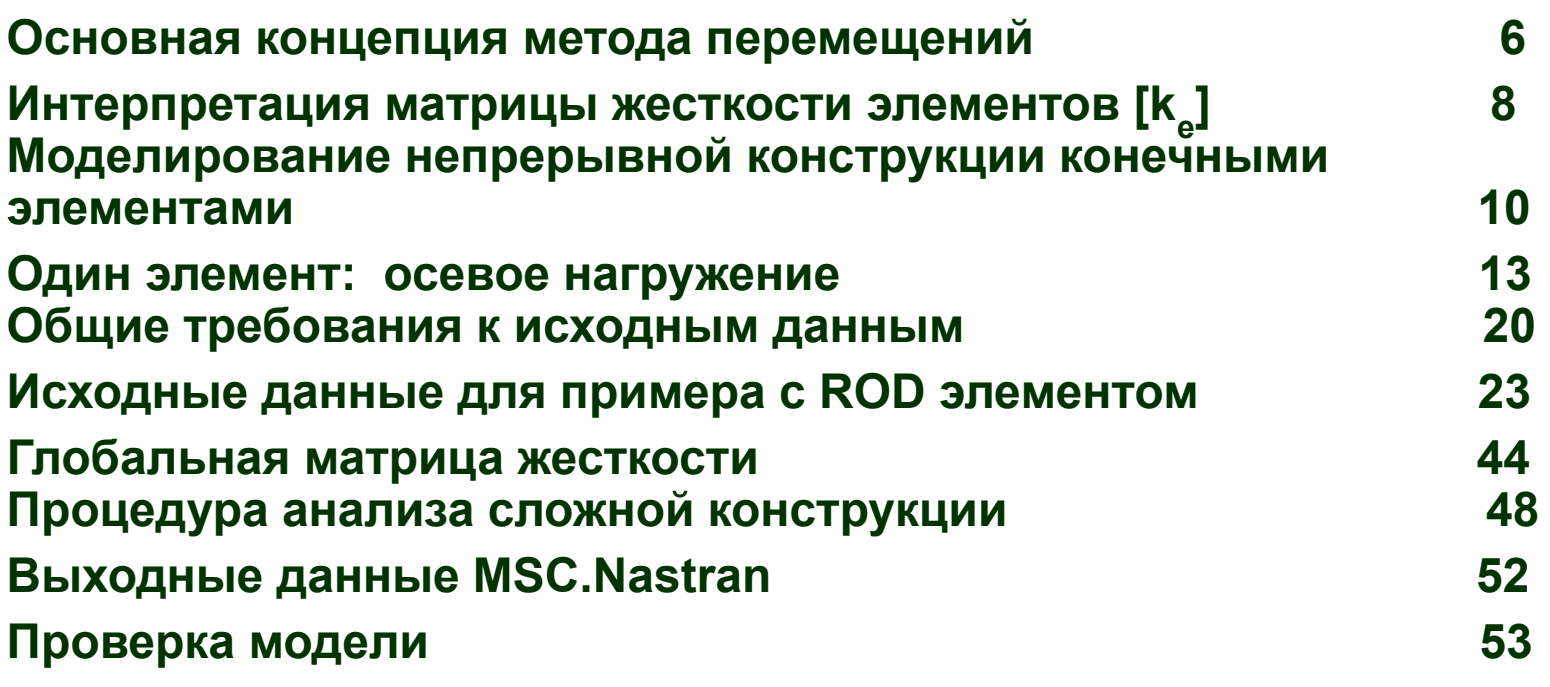

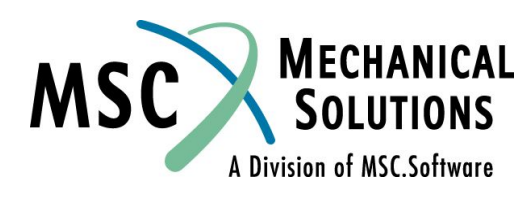

# **Введение в теорию конечных элементов (прод.)**

 **Стр.**

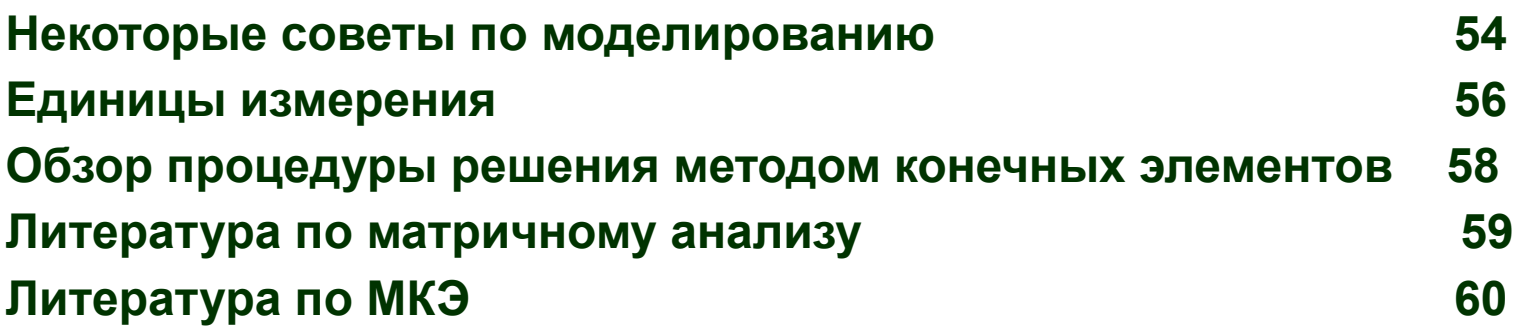

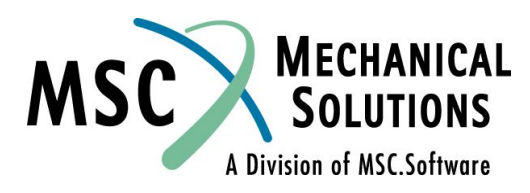

# **Введение в теорию конечных элементов (прод.)**

 **Стр.**

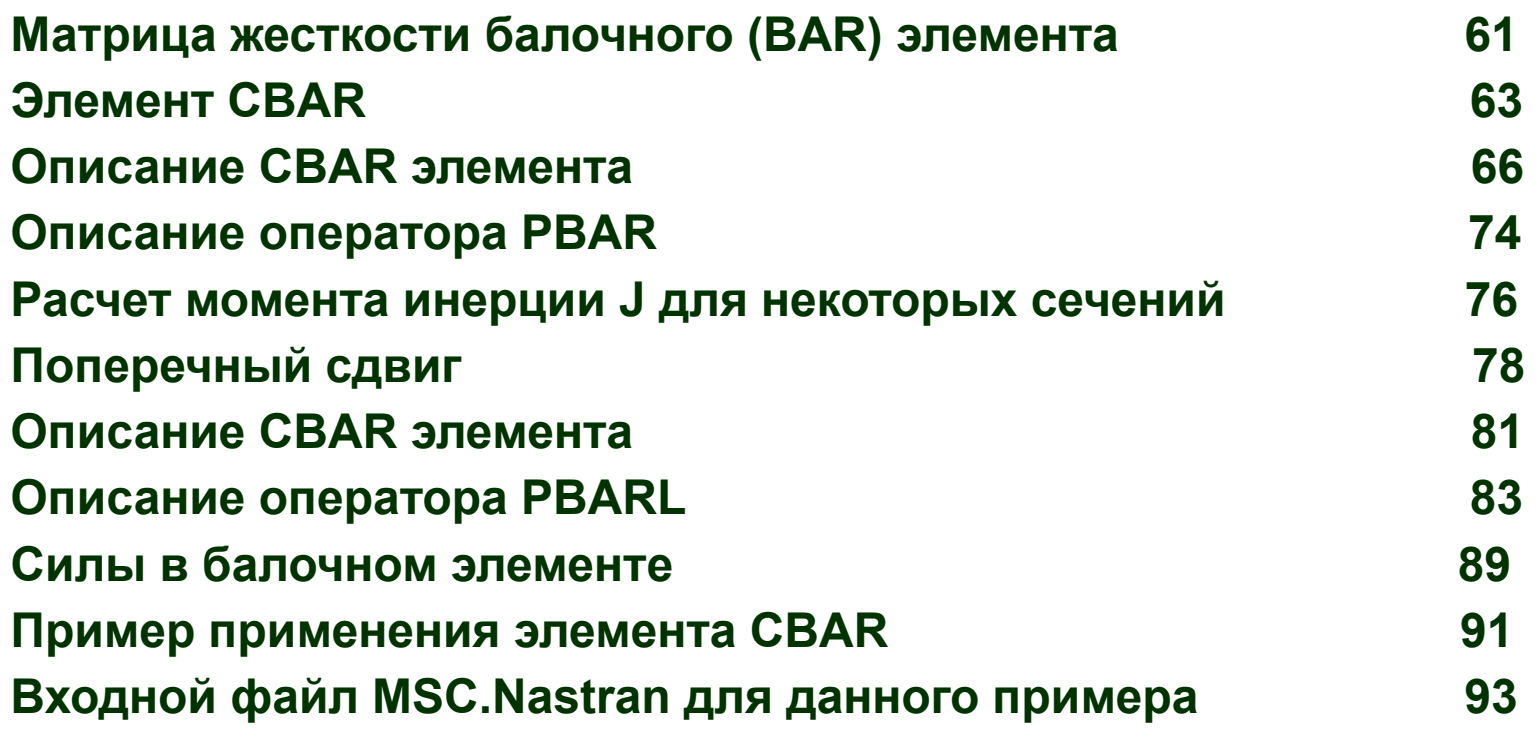

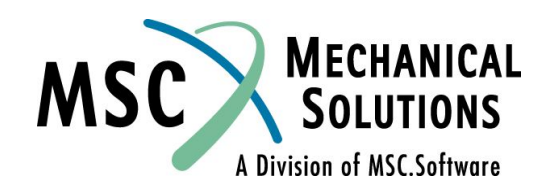

# **Введение в теорию конечных элементов (прод.)**

 **Стр.**

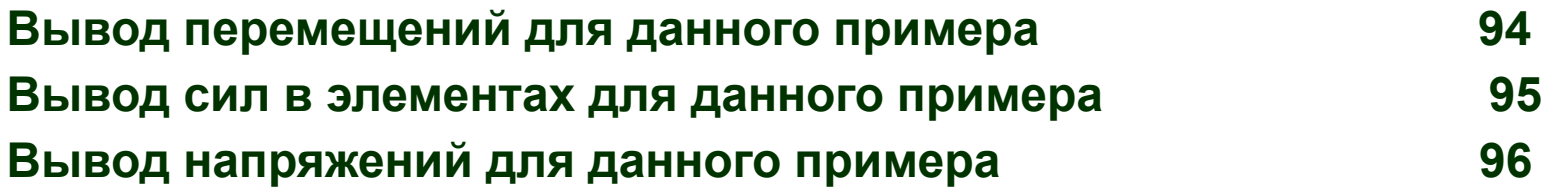

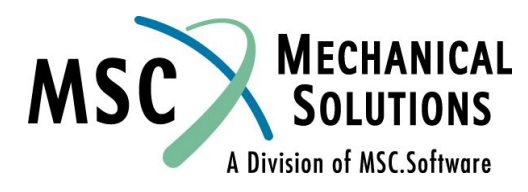

# **Основная концепция метода перемещений**

- ❑ **Большинство конечноэлементных систем основываются на методе перемещений**
- ❑ **Каждый элемент модели может быть представлен в виде матрицы жесткости, которая в большинстве случаев называется матрицей жесткости элемента**
- ❑ **Матрица жесткости элемента зависит от типа элемента и от его характеристик, которые необходимо смоделировать**
- ❑ **Для одного элемента можно записать уравнение:**

$$
\{P\} = [k]_e \{u\}
$$
 2-1

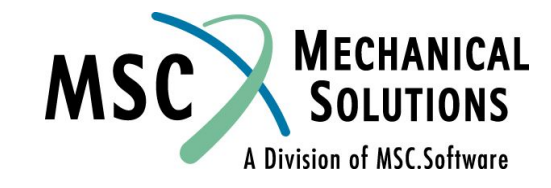

# **Основная концепция метода перемещений (продолжение)**

**где { P } = известные силы, прикладываемые к модели**

[ k ]<sub>e</sub> = матрица жесткости [ k<sub>ij</sub> ] , где каждое значение

**[ kij ] есть сила реакции, действующая по** 

**координате** *i* **при единичном перемещении по** 

**координате** *j* **при условии, что все остальные** 

**перемещения равны 0;**

 **{ u } = перемещения полученные решением уравнения 2-1**

❑ **Для решения уравнения 2-1 и нахождения {u} должны быть приложены соответствующие граничные условия**

❑ **Граничные условия накладываются для устранения перемещений конструкции как твердого тела**

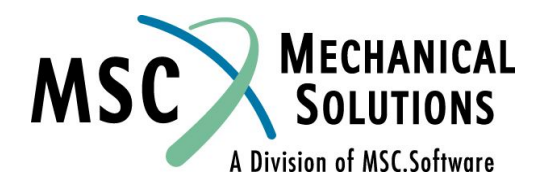

# **Интерпретация матрицы жесткости элемента [ke]**

- ❑ **[k]e описывает как сила передается через элемент**
- ❑ **Для упругих задач, закон Максвелла требует, чтобы матрица жесткости была симметричной**
- Математически это означает, что матрица [k]<sub>е</sub> должна **быть квадратной и удовлетворять следующему отношению:**

$$
\mathbf{k}_{ij} = \mathbf{k}_{ji}
$$

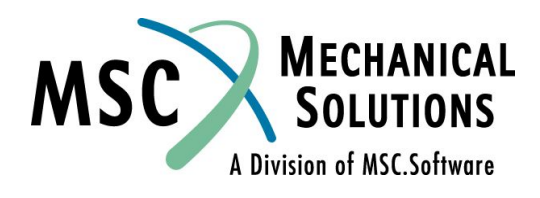

# **Интерпретация матрицы жесткости элемента [ke] (продолжение)**

- ❑ **Это естественно, поскольку для перемещения конца пружины 1 на заданное расстояние при закрепленном конце 2 требуется приложить такую же нагрузку, что и для перемещения конца 2 на то же расстояние при закрепленном конце 1.**
- **□ Значение одного элемента матрицы жесткости k**<sub>ij</sub> называется <u>коэффициентом жесткости</u>. k<sub>ij</sub> имеет размерность нагрузка/перемещение. Размерность k<sub>ij</sub><br>для пружины – нагрузка/длина (т.е., фунт/дюйм, Н/м)

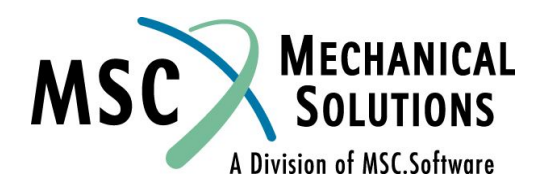

# **Моделирование непрерывной конструкции конечными элементами**

- ❑ **Анализ сложных инженерных задач может быть затруднен (или даже невозможен) без некоторых упрощающих допущений**
- ❑ **Для конечноэлементного анализа, сложная конструкция подразделяется на некоторое число отдельных (конечных) элементов, которые, в совокупности, аппроксимируют поведение всей конструкции**
- ❑ **Непрерывная конструкция представляется, как набор точек (узлов), соединяемых элементами**

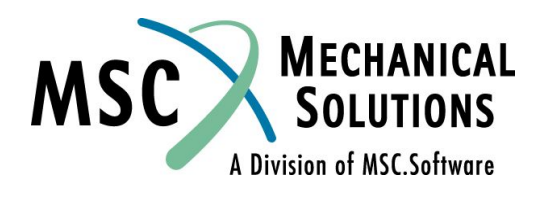

# **Моделирование непрерывной конструкции конечными элементами (продолжение)**

- ❑ **Каждая узловая точка имеет шесть независимых степеней свободы (DOFs). Степени свободы определяются как независимые компоненты перемещений или поворотов узловой точки.**
- ❑ **Непрерывная конструкция теоретически имеет бесконечное количество степеней свободы**
- ❑ **Идея метода конечных элементов состоит в том, чтобы аппроксимировать поведение конструкции путем сведения бесконечного числа степеней свободы к конечному числу**
- ❑ **Рисунок 2-1 показывает, что перемещение узловой точки определяется с использованием 6-ти степеней свободы**

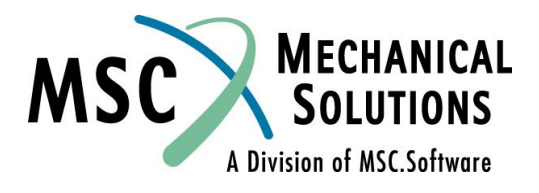

# **Моделирование непрерывной конструкции конечными элементами (продолжение)**

❑ **"Перемещение" (displacement) - основной термин означающий компонент перемещения или угла поворота.**

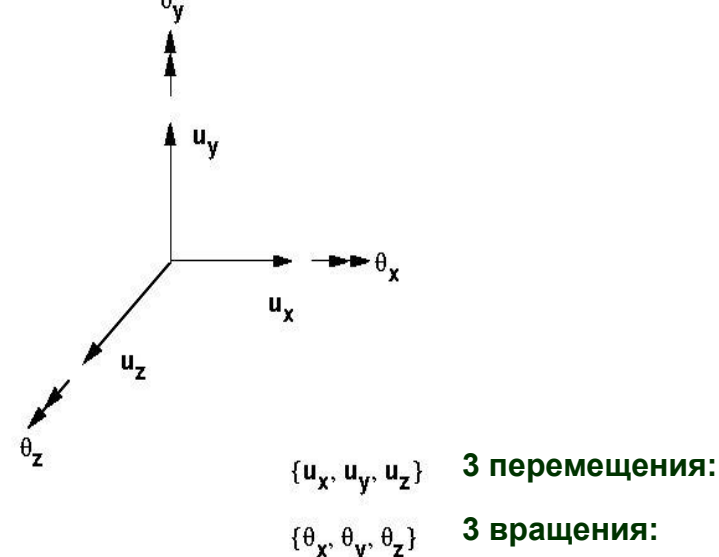

 $\{u\}$  вектор перемещений =  $\{u_x u_y u_z \theta_x \theta_y \theta_z\}$ 

**Рисунок 2-1**

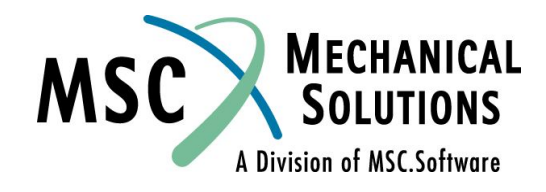

# **Один элемент: осевое нагружение**

❑ **Рассмотрим упругий стержень (ROD) сечением A и длиной L под действием только осевой нагрузки.** 

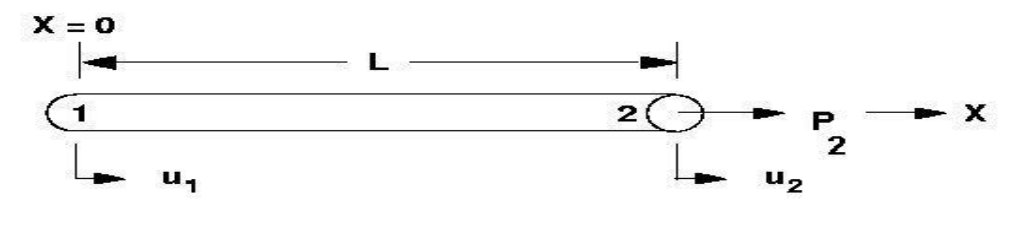

**• Рисунок 2-2**

❑ **Заметим, что MSC.Nastran элемент ROD может также воспринимать кручениe, которое в данном примере не рассматривается.**

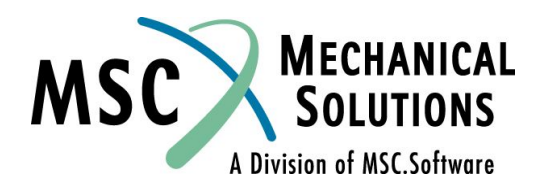

❑ **Для этого ROD элемента, выражение 2-1 может быть представлено как:**

$$
\{P\} = [k]_e \{u\}
$$
 2-2

 **или**

$$
P_1 P_2 = \frac{AE}{L} \begin{bmatrix} 1 & -1 \\ -1 & 1 \end{bmatrix} \begin{bmatrix} U_1 \\ U_2 \end{bmatrix}
$$

 **где [k]e = [kij] , известная матрица жесткости ROD элемента, размером 2х2 {P} = вектор известной приложенной силы {u} = вектор неизвестных перемещений, определяемый из уравнения 2-2**

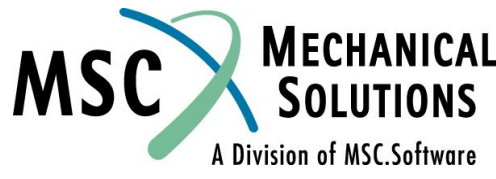

- **A = Площадь сечения ROD элемента**
- **E = Модуль Юнга**
- **L = Длина ROD элемента**

❑ **Неизвестные перемещения, {u}, в уравнении 2-2 (или 2-3) могут быть найдены следующим образом:**

$$
\{ u \} = [ k ]_{e}^{-1} \{ P \}
$$
 2-4

❑ **На самом деле, для большей эффективности, MSC.Nastran использует декомпозицию и прямойобратный ход (DCMP/FBS) для решения уравнения 2-2 (2-3) вместо обращения матрицы, как это показано в уравнении 2-4.** 

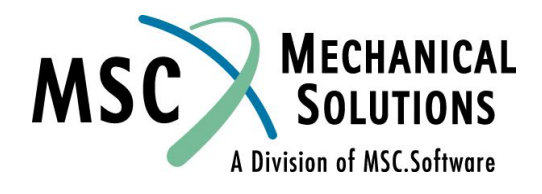

- ❑ **Для простоты объяснения в этом семинаре мы будем ссылаться на уравнение 2-4.**
- ❑ **Мы пока не можем решить данную задачу с ROD элементом, которая показана на рисунке 2-2, так как**  матрица [k]<sub>е</sub><sup>-1</sup> сингулярна.
- ❑ **Физический смысл сингулярности матрицы состоит в том, что если мы потянем ROD элемент за узел 2, весь элемент начнет перемещаться в осевом направлении, так как ничто не ограничивает его движение (нет закреплений).**
- ❑ **Математически, два уравнения линейно зависят друг от друга**

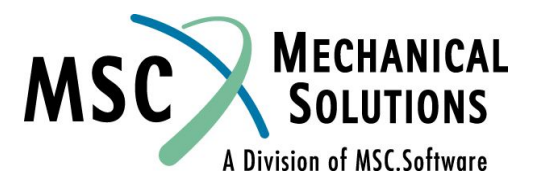

❑ **Чтобы проиллюстрировать это, распишем уравнения 2-3 следующим образом:**

$$
P_1 = (AE/L)^* u_1 - (AE/L)^* u_2
$$
 2-5a  
\n
$$
P_2 = -(AE/L)^* u_1 + (AE/L)^* u_2
$$
 2-5b

❑ **Заметим, что уравнение 2-5а является линейной комбинацией уравнения 2-5b. Поэтому эти два уравнения линейно зависят друг от друга.**

❑ **Чтобы стабилизировать модель нужно задать соответствующие граничные условия, и тем самым, при действии нагрузки, исключить ее движение как твердого тела.**

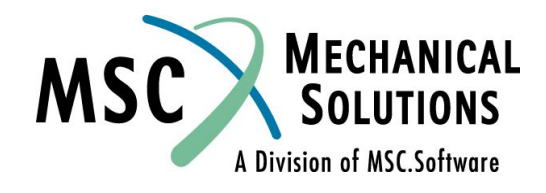

### ❑ **Вернемся к рисунку с ROD элементом и закрепим его левый узел:**

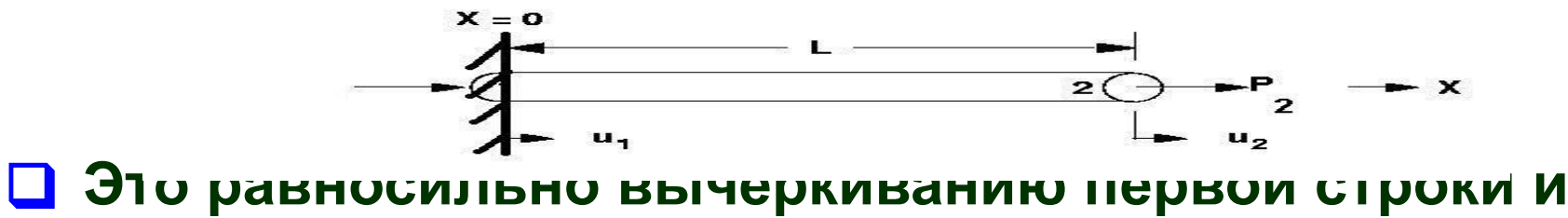

**первого столбца из уравнения 2-3 перед выполнением инверсии** 

$$
\left\{\begin{array}{c}\mathsf{P}_1 \\ \mathsf{P}_2\end{array}\right\} = \left\{\begin{array}{c}\mathsf{AE} \\ \mathsf{P}_1 \\ \mathsf{P}_2\end{array}\right\} + \left\{\begin{array}{c}\mathsf{U}_1 \\ \mathsf{U}_2 \\ \mathsf{U}_2\end{array}\right\}
$$

 **2-6** 

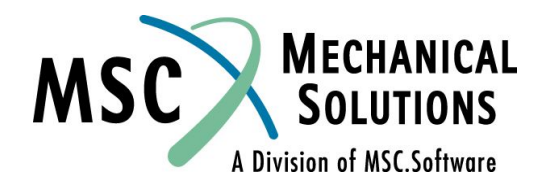

❑ **После закрепления ROD элемента, уравнение 2-6 может быть решено**

 $\{ u \} = [k]_e^{-1} \{ P \}$ 

$$
u_2 = {L/(AE)} * P_2
$$

**для A = 5.0, L = 100., E = 29. E6, P = 2.E5 u2 = {(100)/(5 \* 29E6)} \* 2E5 = 0.13791 (перемещение)**  $F_{e2} = \left\{ (A^*E)/L \right\}^* u_2 = 2.E5$  (сила в элементе)  $\sigma^{\text{t}} = F_{\text{e2}}/A = 2.E5/5. = 4.E4$  (напряжение в элементе) Заметим, что F<sub>e2</sub> = P<sub>2</sub>, так как в данном случае рассматривался **только 1 элемент**

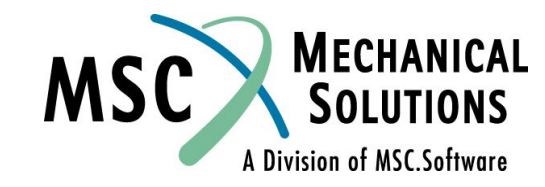

# **Общие требования к исходным данным**

### ❑ **Какие требования существуют для выполнения конечноэлементного анализа?**

- ❑ **Геометрия**
	- **• Расположение узловых точек (узла 1 и узла 2 в примере с ROD элементом)**
	- **• Направление осей координат, в которых будут получены компоненты сил и перемещений**
- ❑ **Топология**
	- **• Типы элементов, которые будет использоваться**
	- **• Порядок объединения узловых точек в элементы**
- ❑ **Свойства элементов**
	- **• Например, толщина для оболочечных элементов или площадь сечения для стержневого элемента. Для каждого типа элемента имеется специфический список свойств.**

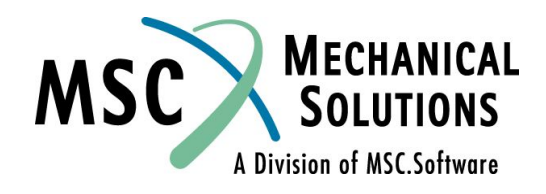

# **Общие требования к исходным данным (продолжение)**

### ❑ **Свойства материала**

- **• Какой тип материала использовать: алюминий, сталь, графит, эпоксидная смола и т.д. ?**
- **• Свойствами материала являются модуль Юнга, коэффициент Пуассона, плотность и коэффициент температурного расширения и т.д. В MSC.Nastran имеются различные типы материалов и каждый имеет специфический список свойств**
- **• В данном примере использовалось только одно свойство элемента – модуль Юнга**
- ❑ **Граничные условия (закрепления)**
	- **• Закрепления используются для задания граничных условий, условий симметрии и различных других полезных связей. Закрепления необходимы, так как незакрепленная конструкция может перемещаться в пространстве и ее анализ не возможен.**
	- **• В данном примере ROD элемент был закреплен с левой стороны (за первый узел)**

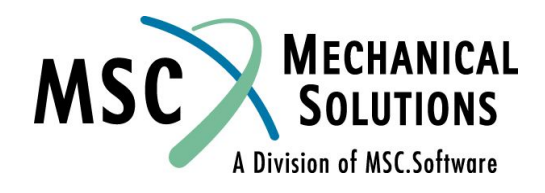

# **Общие требования к исходным данным (продолжение)**

### ❑ **Нагрузки**

- **• Приложенные нагрузки**
- **• Принудительные перемещения**
- **• Температурные нагрузки**
- **• Нагрузки могут прикладываться к узловым точкам или к элементам.**
- В данном примере нагрузка Р<sub>2</sub> прикладывалась с правой стороны **ROD элемента (в узле 2)**
- ❑ **Что мы хотим получить в результате анализа?**
	- **• Деформации, силы действующие в элементе, напряжения, силы реакции, и т.д.**

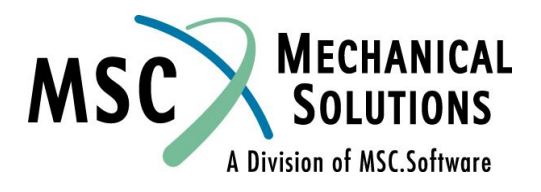

### **Исходные данные для примера с ROD элементом**

❑ **Какие общие требования существуют для расчета в системе MSC.Nastran? (Те же, что и в общем случае)**

- ❑ **Геометрия (запись GRID)**
- ❑ **Топология элементов**
- ❑ **Свойства элементов**
- ❑ **Свойства материалов**
- ❑ **Граничные условия**
- ❑ **Нагрузки**
- ❑ **Что нужно получить в результате анализа?**

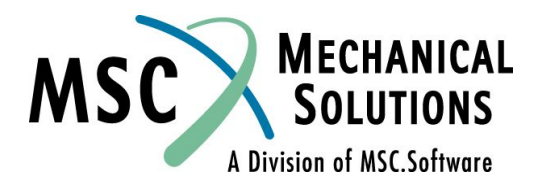

### ❑ **Геометрия**

### ❑ **Определяется записью GRID**

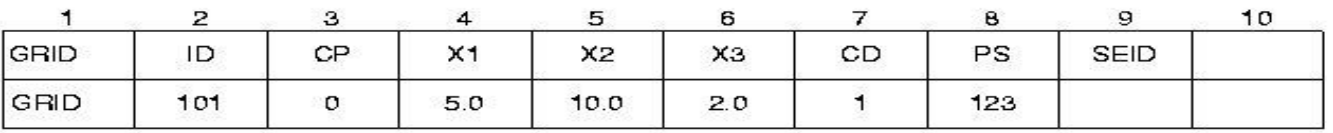

#### **Поле Содержимое**

- **Идентификационный номер узла** ID
- **Идентификационный номер системы координат относительно**   $CP$ **которой задается положение узла в пространстве (целое число > 0, по умолчанию используется глобальная система координат)**
- **Координаты узла в координатной системе СР (веществен.)** X1, X2, X3
- **Идентификационный номер системы координат, относительно**   $CD$ **которой определяются перемещения, закрепления, вектора сил и напряжений (целое число > 0, по умолчанию используется глобальная система координат)**
- **PS Постоянные закрепления, связанные с данным узлом (цифры от 1 до 6, без пробелов)**
- **SEID Номер суперэлемента**

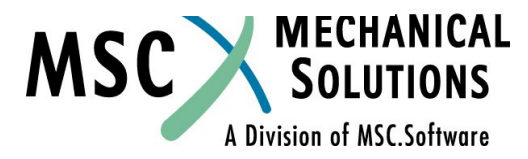

### ❑ **Какие общие требования существуют для расчета в системе MSC.Nastran?**

- ❑ **Геометрия (GRID запись)**
- ❑ **Топология**
- ❑ **Свойства элементов**
- ❑ **Свойства материалов**
- ❑ **Граничные условия**
- ❑ **Нагрузки**
- ❑ **Что нужно получить в результате анализа?**

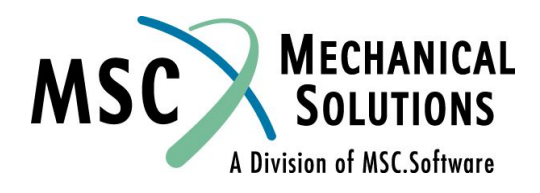

### ❑ **Топология**

❑ **В данном примере топология ROD элемента задается записью CROD**

#### **CROD**

#### **Определяет ROD элемент**

#### Format:

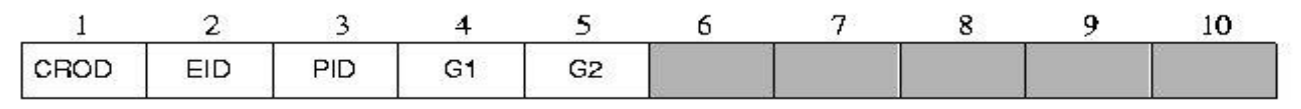

#### Example:

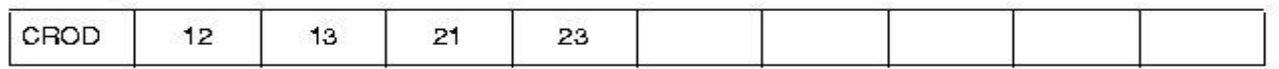

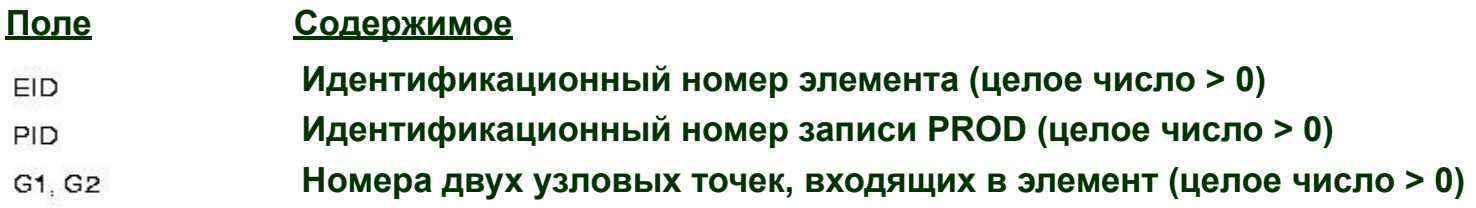

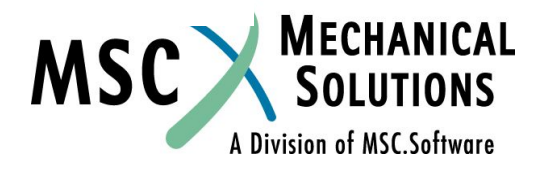

### ❑ **Какие общие требования существуют для расчета в системе MSC.Nastran?**

- ❑ **Геометрия (GRID запись)**
- ❑ **Топология**
- ❑ **Свойства элементов**
- ❑ **Свойства материалов**
- ❑ **Граничные условия**
- ❑ **Нагрузки**
- ❑ **Что нужно получить в результате анализа?**

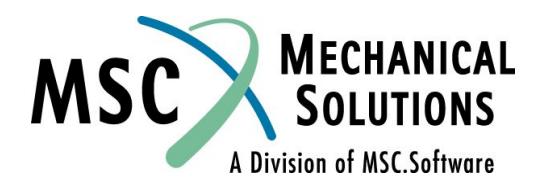

### ❑ **Свойства элементов**

❑ **В данном примере свойства ROD элемента определяются с помощью записи PROD**

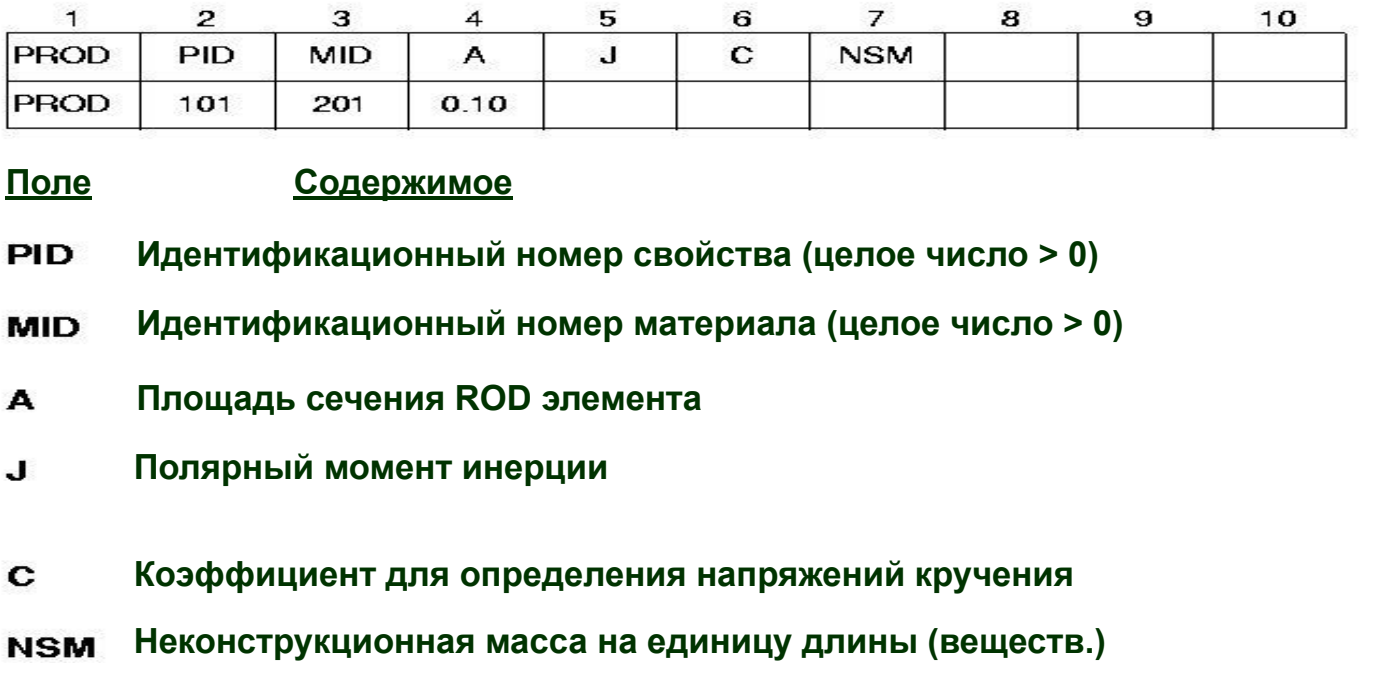

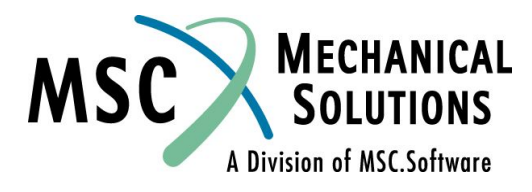

### ❑ **Какие общие требования существуют для расчета в системе MSC.Nastran?**

- ❑ **Геометрия (GRID запись)**
- ❑ **Топология**
- ❑ **Свойства элементов**
- ❑ **Свойства материалов**
- ❑ **Граничные условия**
- ❑ **Нагрузки**
- ❑ **Что нужно получить в результате анализа?**

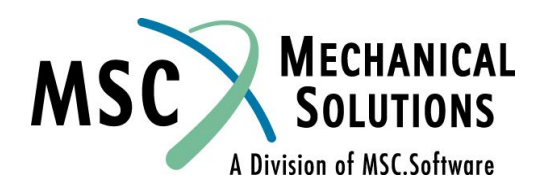

### ❑ **Свойства материала**

- ❑ **Для данной задачи свойства материала описываются записью MAT1**
- ❑ **Мы можем задать E, G, и ν.**
- ❑ **Из этих величин нужно задать только две, третья автоматически вычисляется из следующего выражения:**

$$
G = \frac{E}{2(1+\nu)}
$$

- ❑ **E Модуль упругости (Юнга) (при растяжении и изгибе)**
- ❑ **G Модуль сдвига (при кручении и сдвиге)**
- ❑ **ρ Массовая плотность**

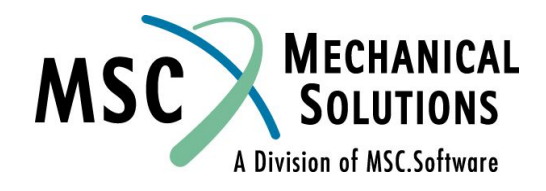

### ❑ **Свойства материала (продолжение)**

- ❑ **α Коэффициент линейного температурного расширения**
- ❑ **Tref Начальная температура для расчета дельта-Т**
- ❑ **ST,SC,SS Максимальные (предельные) напряжения при растяжении, сжатии и сдвиге соответственно.**

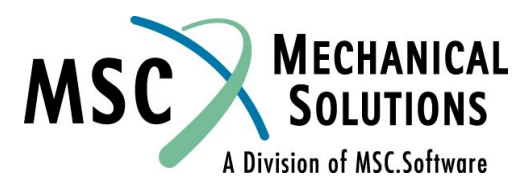

### ❑ **Свойства материала (продолжение)**

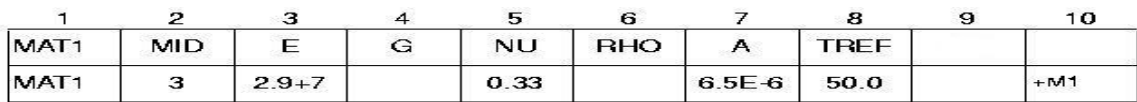

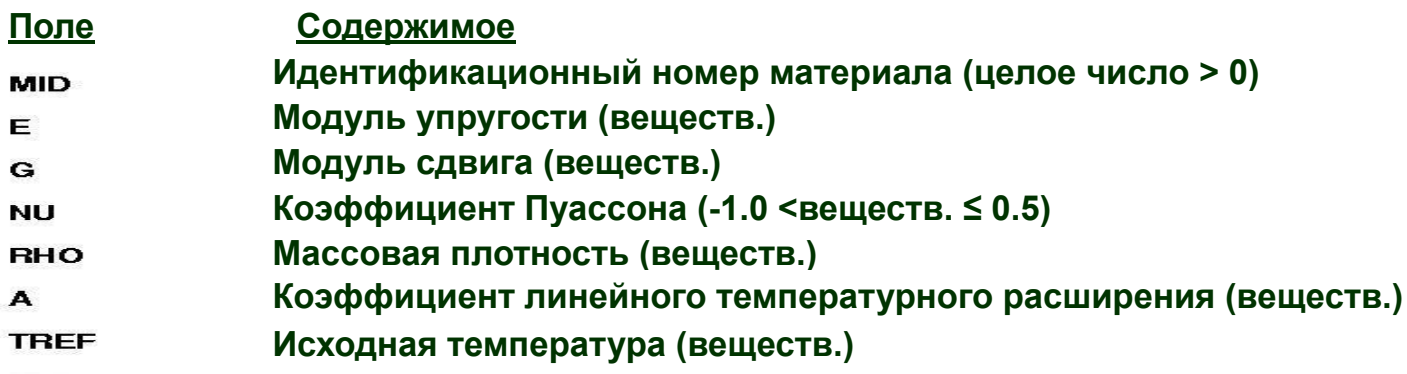

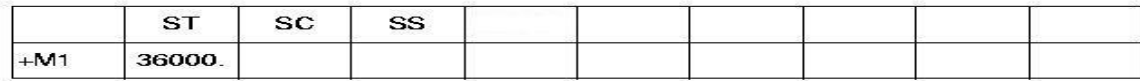

**Максимальные (предельные) напряжения при растяжении, сжатии и**  ST, SC, SS **сдвиге соответственно. (необязательны: используются только для определения запаса прочности)**

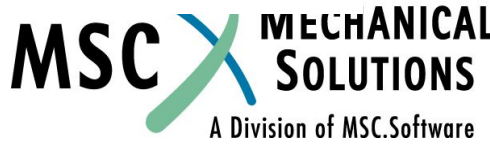

### ❑ **Какие общие требования существуют для расчета в системе MSC.Nastran?**

- ❑ **Геометрия (GRID запись)**
- ❑ **Топология**
- ❑ **Свойства элементов**
- ❑ **Свойства материалов**
- ❑ **Граничные условия**
- ❑ **Нагрузки**
- ❑ **Что нужно получить в результате анализа?**

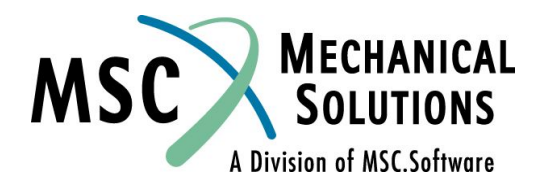

- ❑ **В MSC.Nastran граничные условия могут определяться с использованием записей SPC и SPC1, и/или в поле 8 записи GRID.**
- ❑ **Для данного примера мы определяем граничные условия в записи GRID (см. страницу 2-24)**

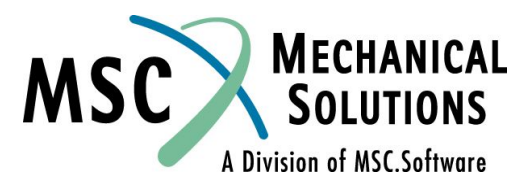

### ❑ **Какие общие требования существуют для расчета в системе MSC.Nastran?**

- ❑ **Геометрия (GRID запись)**
- ❑ **Топология**
- ❑ **Свойства элементов**
- ❑ **Свойства материалов**
- ❑ **Граничные условия**
- ❑ **Нагрузки**
- ❑ **Что нужно получить в результате анализа?**

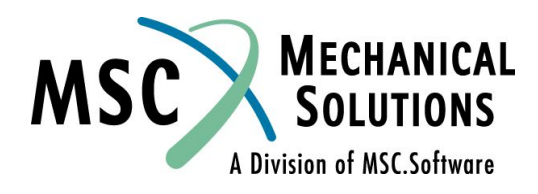

❑ **В данном примере будем использовать запись FORCE**

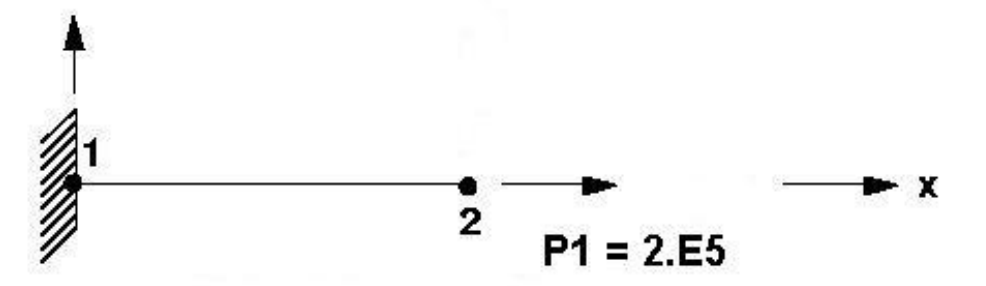

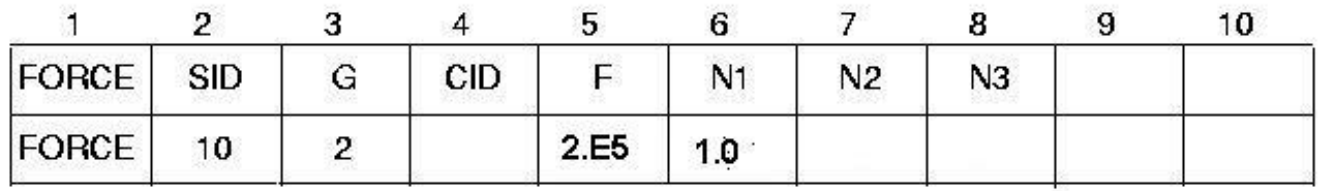

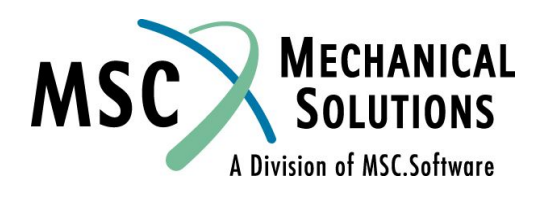
#### ❑ **где**

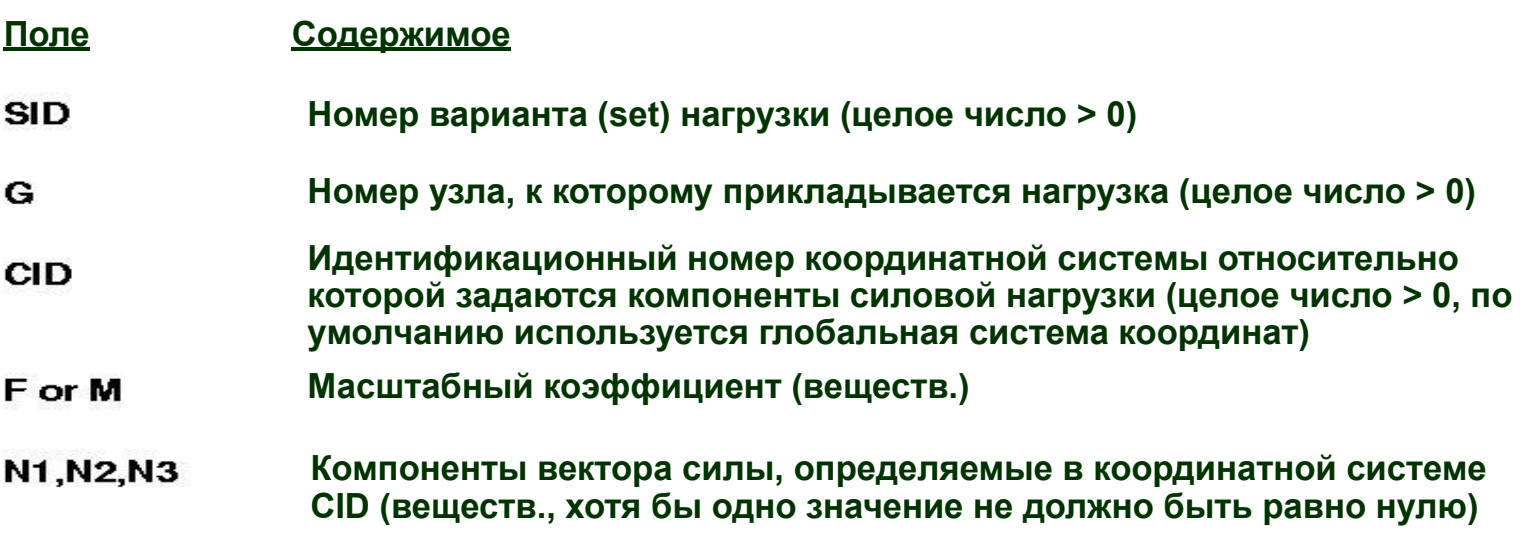

$$
\vec{f} = F\vec{N}
$$
  

$$
\vec{m} = M\vec{N}
$$
  

$$
\vec{N} = (N1, N2, N3)
$$

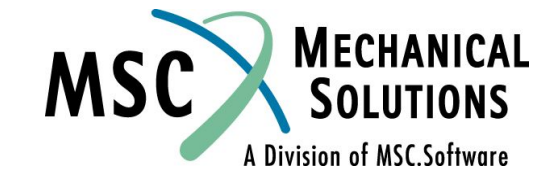

#### ❑ **Для данного примера,**

- ❑ **Свойства элемента ( A = 5.0)**
- ❑ **Свойства материала**

**(E = 29E+6 psi, G = 11. E+6 psi, σ y = 36000 psi)**

❑ **Приложенная нагрузка ( P = 2.E+5 lbs)**

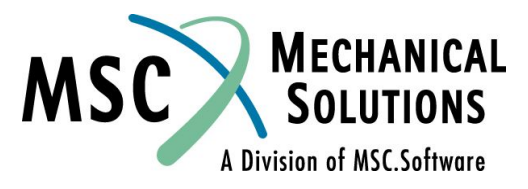

#### ❑ **В результате входной файл выглядит таким образом:**

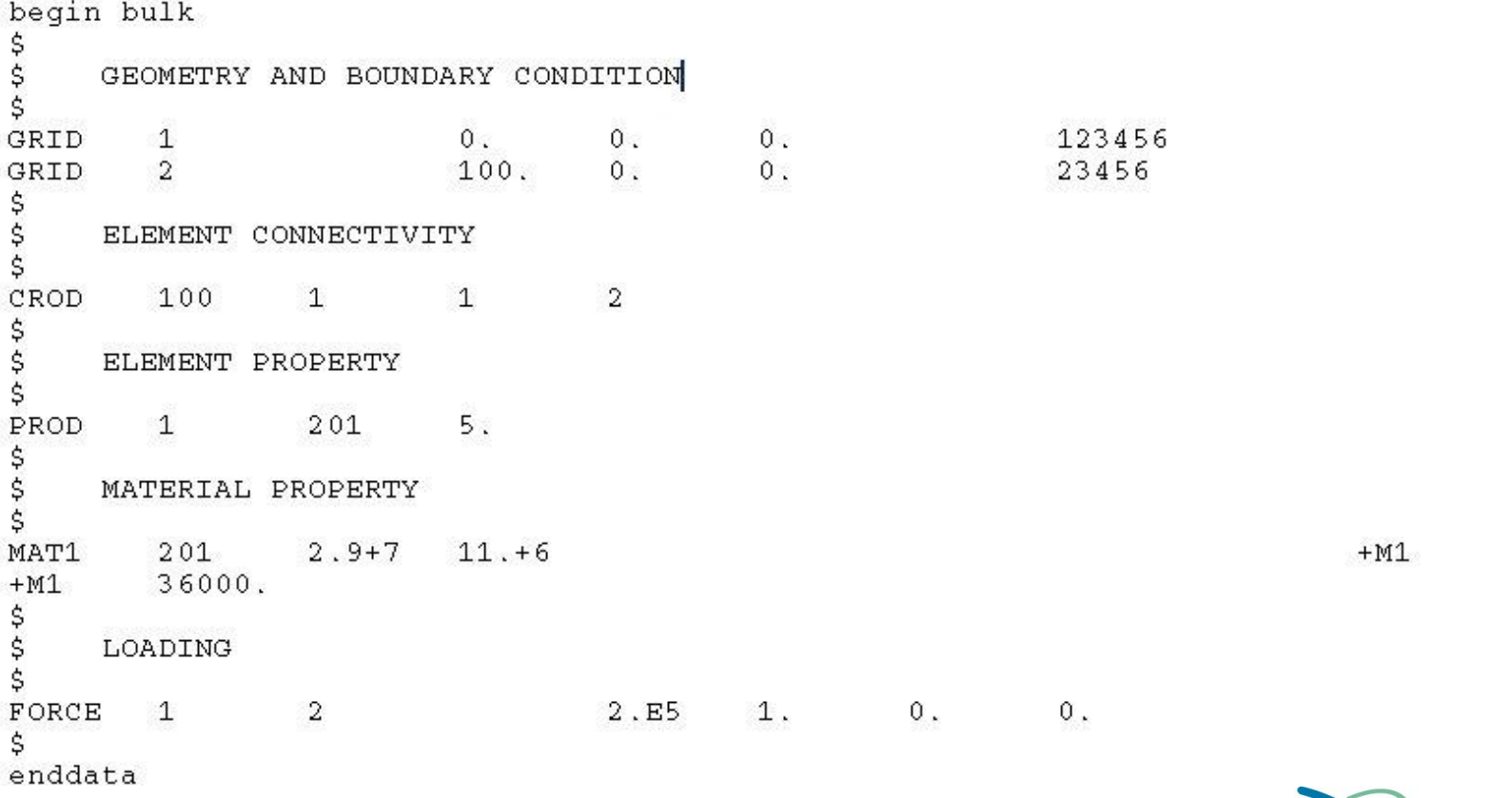

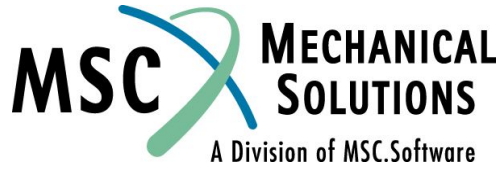

#### ❑ **Какие общие требования существуют для расчета в системе MSC.Nastran?**

- ❑ **Геометрия (GRID запись)**
- ❑ **Топология**
- ❑ **Свойства элементов**
- ❑ **Свойства материалов**
- ❑ **Граничные условия**
- ❑ **Нагрузки**
- ❑ **Что нужно получить в результате анализа?**

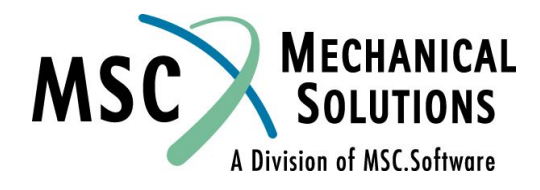

- ❑ **В данном примере в результате анализа мы хотим получить перемещения, силы действующие в элементе и напряжения**
- ❑ **Для этого необходимо сделать запрос в секции Case Control входного файла (позднее данная секция будет рассмотрена более детально)**

**DISP = ALL FORCE = ALL STRESS = ALL**

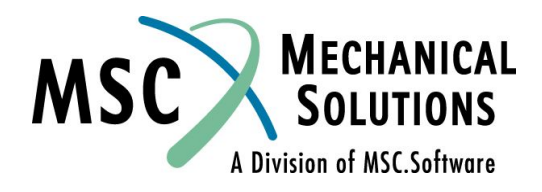

#### ❑ **Отрывок выходного файла MSC.Nastran**

DISPLACEMENT VECTOR

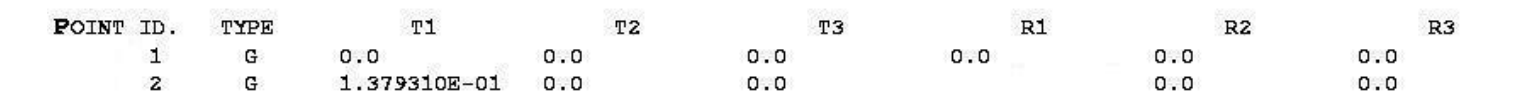

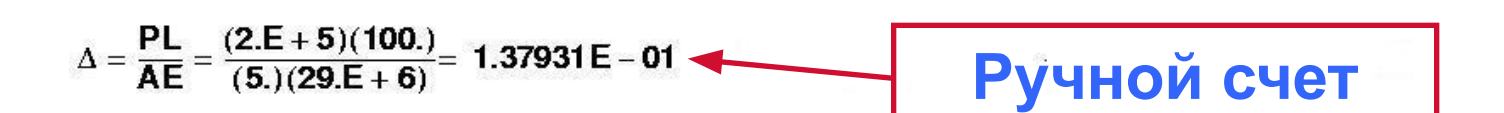

**FORCES** IN ROD **ELEMENTS**  $(CROD)$ 

**ELEMENT AXIAL ELEMENT AXIAL** ID. **FORCE TORQUE** ID. **FORCE** TORQUE 100 2.000000E+05

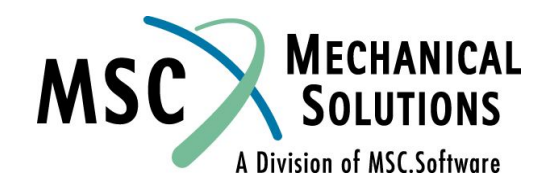

#### ❑ **Отрывок выходного файла MSC.Nastran**

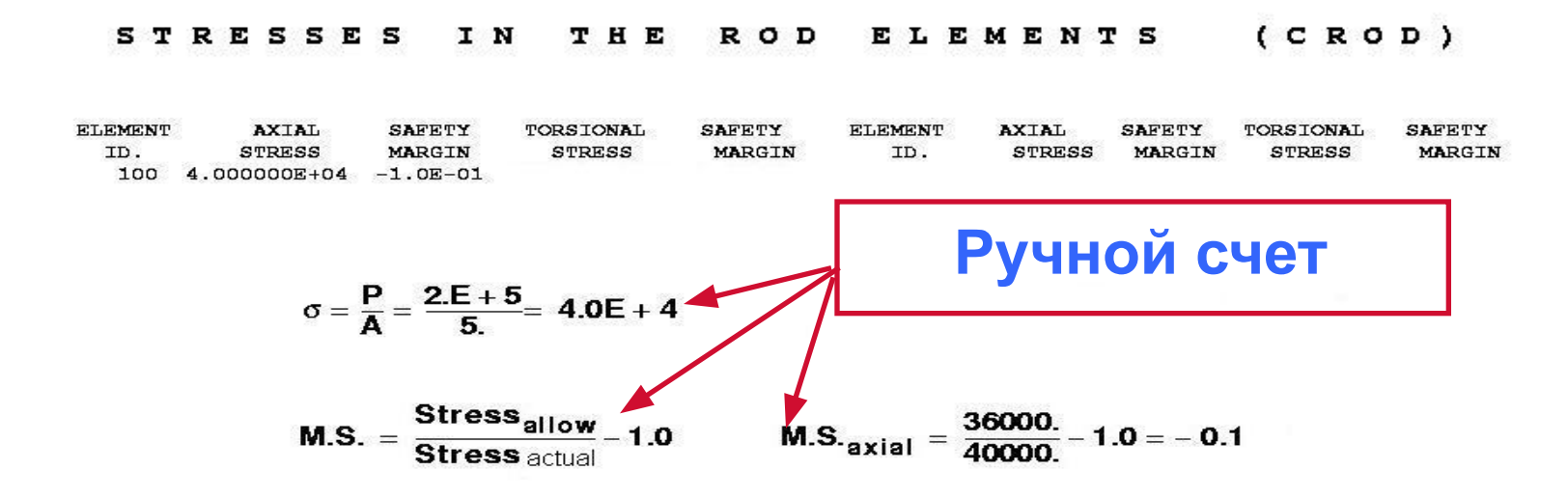

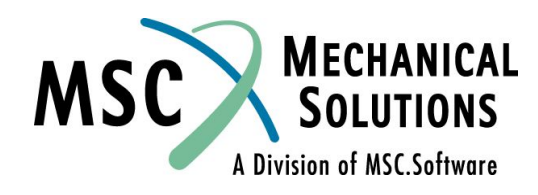

## **Глобальная матрица жесткости**

- ❑ **До этого рассматривалась матрица жесткости одного элемента. Теперь рассмотрим глобальную матрицу жесткости реальной конструкции**
- ❑ **Реальная конструкция может быть представлена как совокупность отдельных элементов**
- ❑ **Ансамбль матриц жесткости элементов, представляющих конструкцию, называется глобальной матрицей жесткости**
- ❑ **Для следующих двух ROD элементов с осевым нагружением:**

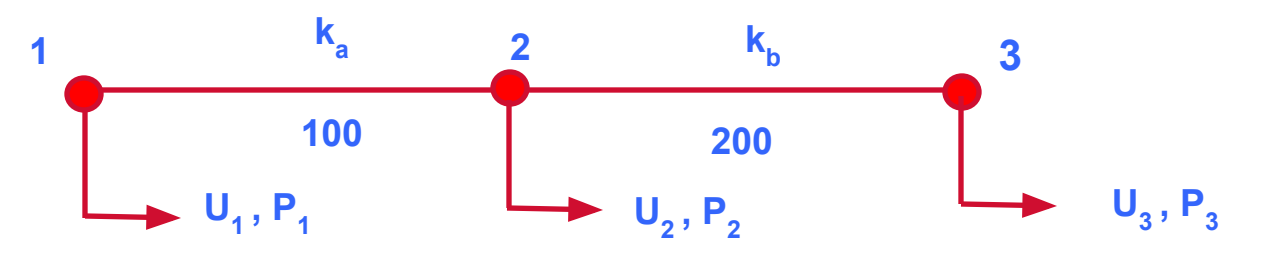

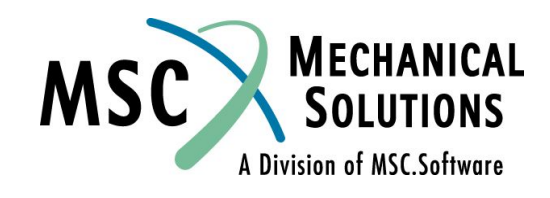

#### **Глобальная матрица жесткости (продолжение)**

❑ **Матрицы жесткости отдельных элементов с номерами 100 и 200 можно представить следующим образом:**

$$
P_1 = \begin{bmatrix} k_a & -k_a \\ -k_a & k_a \end{bmatrix} \begin{bmatrix} u_1 \\ u_2 \end{bmatrix}
$$
 and 
$$
P_3 = \begin{bmatrix} k_b & -k_b \\ -k_b & k_b \end{bmatrix} \begin{bmatrix} u_2 \\ u_3 \end{bmatrix}
$$

❑ **Отсюда глобальная матрица жесткости запишется как ансамбль матриц жесткости элементов:**

$$
\begin{pmatrix}\nP_1 \\
P_2 \\
P_3\n\end{pmatrix} =\n\begin{pmatrix}\nk_a & k_a & 0 \\
-k_a & (k_a + k_b) & k_b \\
0 & -k_b & k_b\n\end{pmatrix}\n\begin{pmatrix}\nu_1 \\
u_2 \\
u_3\n\end{pmatrix}
$$
\n(2-7)

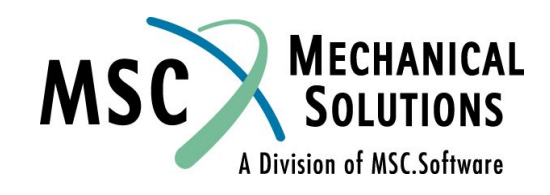

### **Глобальная матрица жесткости (продолжение)**

- ❑ **Глобальная матрица жесткости определяется суперпозицией матриц жесткости отдельных элементов**
- ❑ **Прямое определение матрицы жесткости элемента (т.е. вывод формул вручную) ограничено одно- и двумерными элементами с ограниченным числом степеней свободы**
- ❑ **Для элементов более высокого порядка (балки, пластины, объемные тела) более целесообразно использовать для формирования матрицы жесткости энергетические принципы и так называемые функции форм элементов**

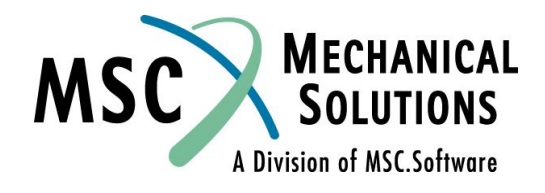

### **Глобальная матрица жесткости (продолжение)**

❑ **Собрав глобальную матрицу жесткости так, как показано в уравнении 2-7, можно затем решить это уравнение с использованием той же процедуры, что и с одним элементом**

#### ❑ **Эта процедура состоит в следующем:**

- ❑ **Наложение достаточных граничных условий, путем удаления соответствующих строк и столбцов в уравнении 2-7**
- ❑ **При исключении движения конструкции как твердого тела, необходимо помнить, что конечноэлементые системы работают в 3-х мерном пространстве. Это значит, что создаваемый вариант граничных условий должен исключить любое перемещение модели как твердого тела в трех измерениях.**
- ❑ **Решение { u } = [ K ]-1 { P }**
- ❑ **Заметим, что для решения MSC.Nastran использует процедуру DCMP/FBS вместо обращения матрицы жесткости**

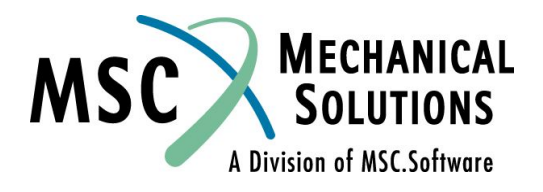

## **Процедура анализа сложной конструкции**

❑ **Процедура использованная для одного элемента и для двух элементов - может быть расширяться для анализа сложной конструкции. Например, при анализе конструкции самолета:**

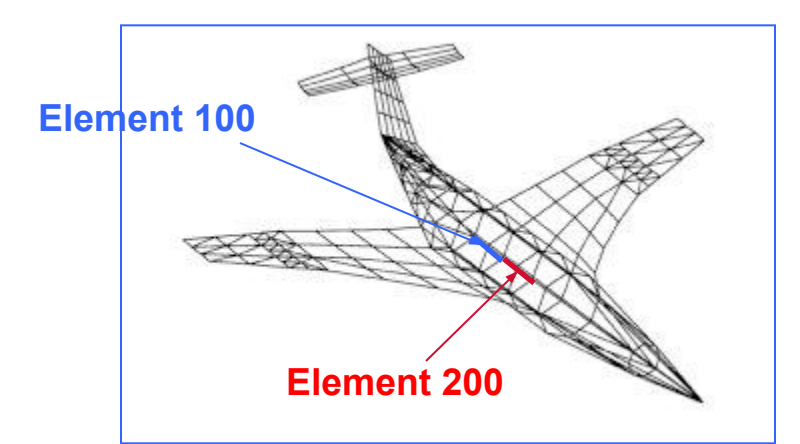

❑ **Два выделенных стрингера могут быть представлены, например, двумя матрицами жесткости ROD элементов, рассмотренных ранее**

## **Процедура анализа сложной конструкции (продолжение)**

❑ **Глобальная матрица жесткости размерностью N x N**

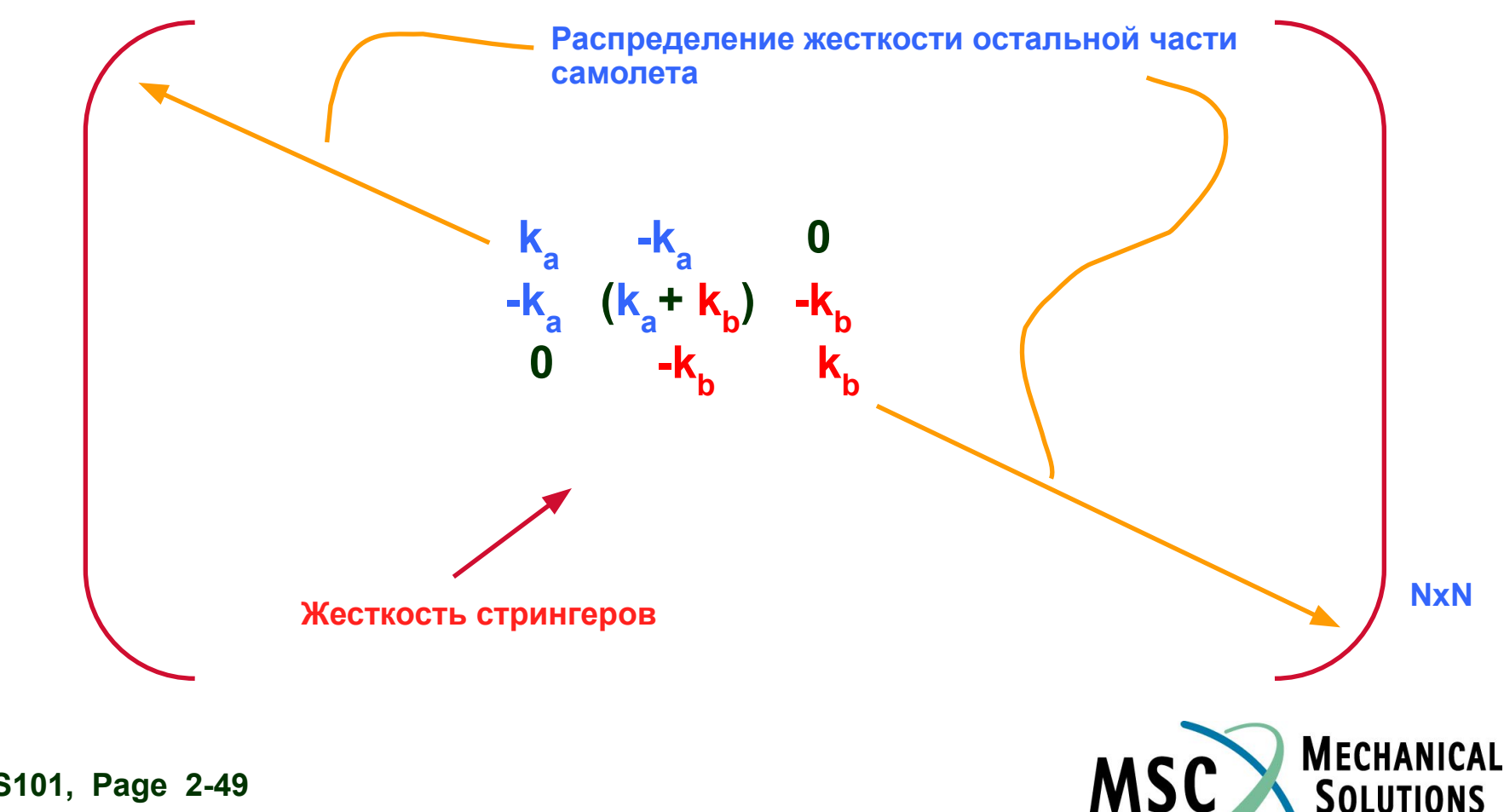

A Division of MSC.Software

## **Процедура анализа сложной конструкции (продолжение)**

- ❑ **Жесткостные характеристики остальной части самолета находятся составлением ансамбля из отдельных жесткостей элементов, используя тот же самый принцип, рассмотренный для двухэлементной модели**
- ❑ **Общее поведение конструкции находится с учетом поведения каждого элемента, входящего в нее**
- ❑ **Пользователь несет ответственность за дискретизацию реальной конструкции на конечные элементы**
- ❑ **Графический препроцессор MSC.Patran поможет Вам сгенерировать конечноэлементную сетку для самой сложной конструкции**
- ❑ **В общем случае, более качественная и мелкая сетка увеличивает время решения**

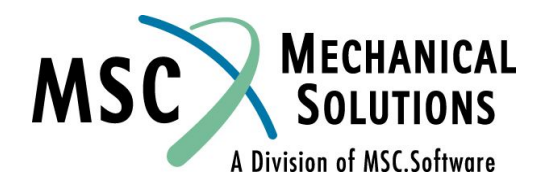

## **Процедура анализа сложной конструкции (продолжение)**

❑ **Ресурсы компьютера (время работы центрального процессора), используемые MSC.Nastran (при размерности модели в N степеней свободы).**

- ❑ **Задержки (~ постоянные)**
- ❑ **Формирование матрицы жесткости (~N);**
- ❑ **Решение системы уравнений (~N<sup>2</sup> , постоянно уменьшается с внедрением новых численных методов и применением новых компьютеров);**
- ❑ **Получение требуемых результатов (~N);**

❑ **Заметим, что конечноэлементная сетка у рассмотренного самолета была очень грубая. Такая сетка была сделана только для более полного понимания процесса составления глобальной матрицы жесткости**

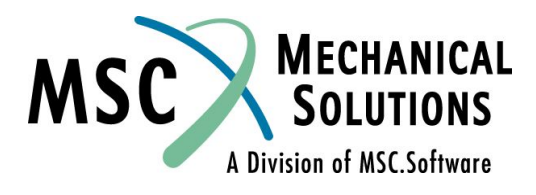

## **Выходные данные MSC.Nastran**

#### ❑ **При запуске MSC.Nastran Вы можете запросить любую рассчитываемую величину. Вот некоторые из них:**

- ❑ **Компоненты перемещений узлов**
- ❑ **Результаты для элементов** 
	- **• напряжения**
	- **• деформации**
	- **• энергия деформаций**
	- **• внутренние силы и моменты**
- ❑ **Результаты для узлов**
	- **• прикладываемые нагрузки**
	- **• силы реакций**
	- **• силы, возникающие в узлах**

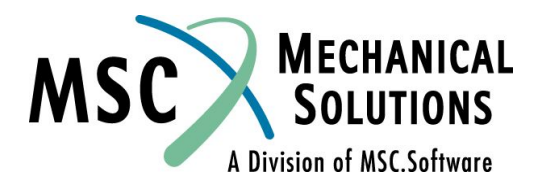

## **Проверка модели**

- ❑ **Пользователь должен проверить точность результатов, полученных в результате анализа**
- ❑ **Некоторые виды проверки выполняются так:**
	- ❑ **Графическое отображение модели для визуальной проверки**
	- ❑ **Проверка ответной реакции модели на приложенную нагрузку**
	- ❑ **Проверка баланса входной нагрузки и сил реакции**
	- ❑ **Проведение ручной проверки результатов, когда это возможно**
	- ❑ **Смотри: Proceedings of the 1986 MSC World Users' Conference, "MSC.Nastran Model Checkout" by the Jet Propulsion Laboratory.**

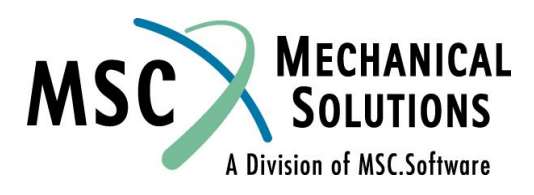

## **Некоторые советы по моделированию**

- ❑ **Прежде чем начать моделирование необходимо иметь инженерное представление о поведении конструкции**
- ❑ **Определите все точки приложения нагрузки и закреплений**
- ❑ **Разложите общую нагрузку на составляющие: изгибающую, крутящую, сдвиговую и осевую**
- ❑ **Более тщательно разбейте область, где ожидается большой градиент напряжений. Увеличение числа элементов, как правило, дает возможность повысить точность расчета**
- ❑ **Попытайтесь использовать симметрию модели**

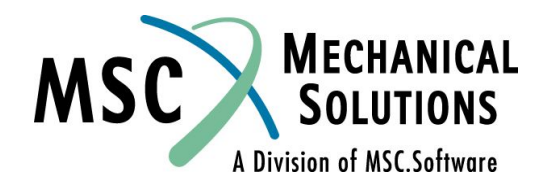

## **Некоторые советы по моделированию (продолжение)**

- ❑ **Обдумайте затраты компьютерных ресурсов увеличение числа степеней свободы увеличивает загрузку компьютера, время моделирования и время, необходимое для представления результатов моделирования**
- ❑ **С целью определения соотношений между числом элементов, точностью решения и стоимостью моделирования должны быть проведены расчеты на небольших моделях**
- ❑ **Используйте небольшие простые тестовые модели для проверки незнакомых методов и технологий моделирования, прежде чем приступить к дорогостоящему реальному моделированию**
- ❑ **MSC.Nastran ничего не знает о применяемой системе единиц. Физические величины в исходных данных должны задаваться в одной системе единиц**

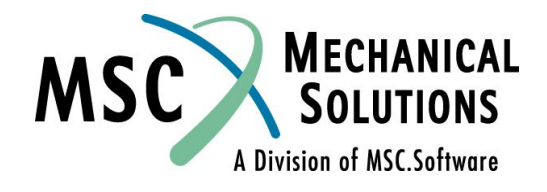

### **Единицы измерения**

#### ❑ **Пример**

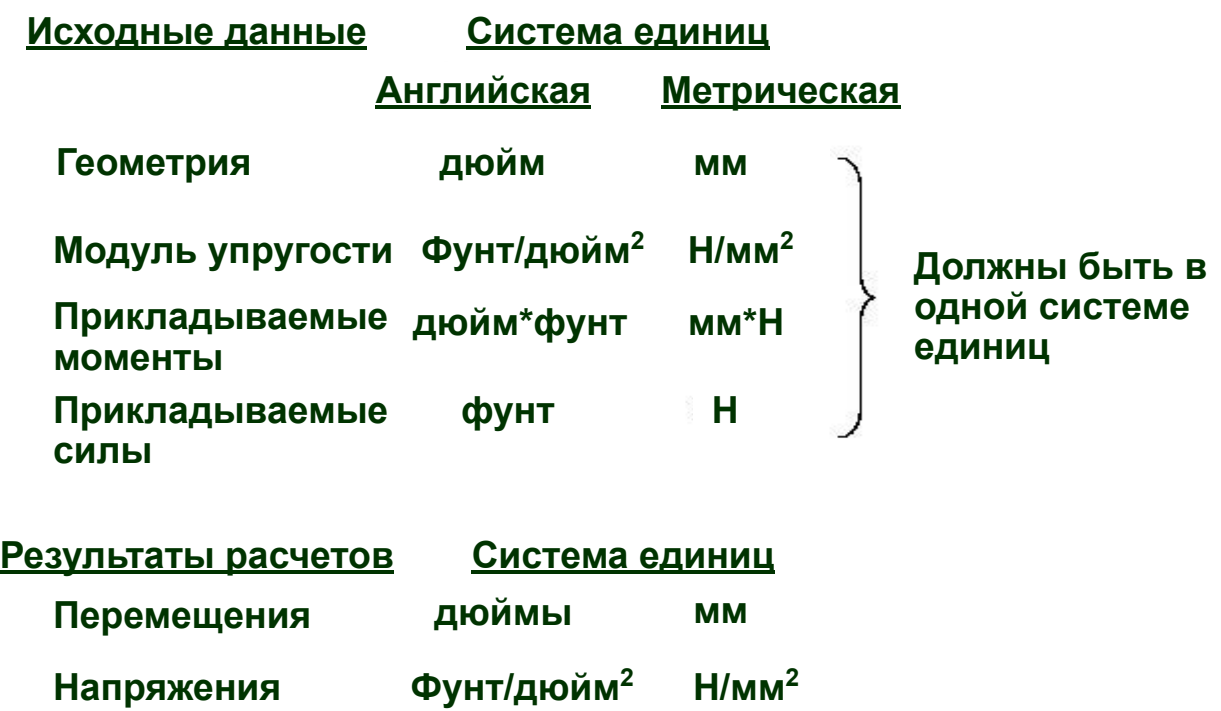

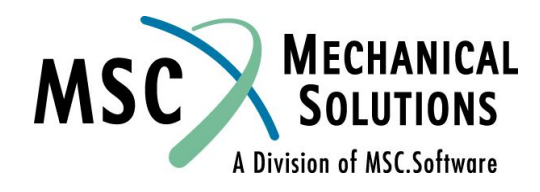

#### **Единицы измерения (продолжение)**

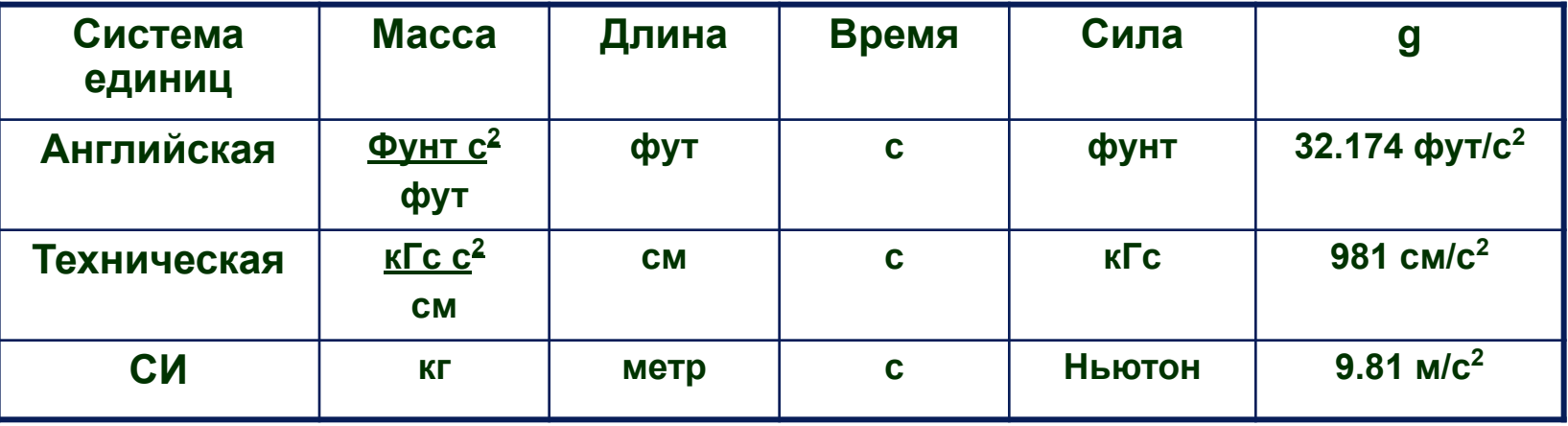

**F = M a: масса (М) = вес / g**

**Примечание: Для динамического анализа требуется массовая плотность (не весовая).**

**Пример: массовая плотность стали = весовая плотность / g =** 

$$
\frac{0.283 \text{ dymm} / \text{ }}{32.174 \frac{\text{dym}}{c^2} \left(\frac{12 \text{ }\partial \text{io\ddot{u}m}}{1 \text{ }\text{dym}}\right)} = 7.324E - 4 \frac{\text{dymm } c^2}{\text{ }\partial \text{io\ddot{u}m}^4}
$$

### **Обзор процедуры решения методом конечных элементов**

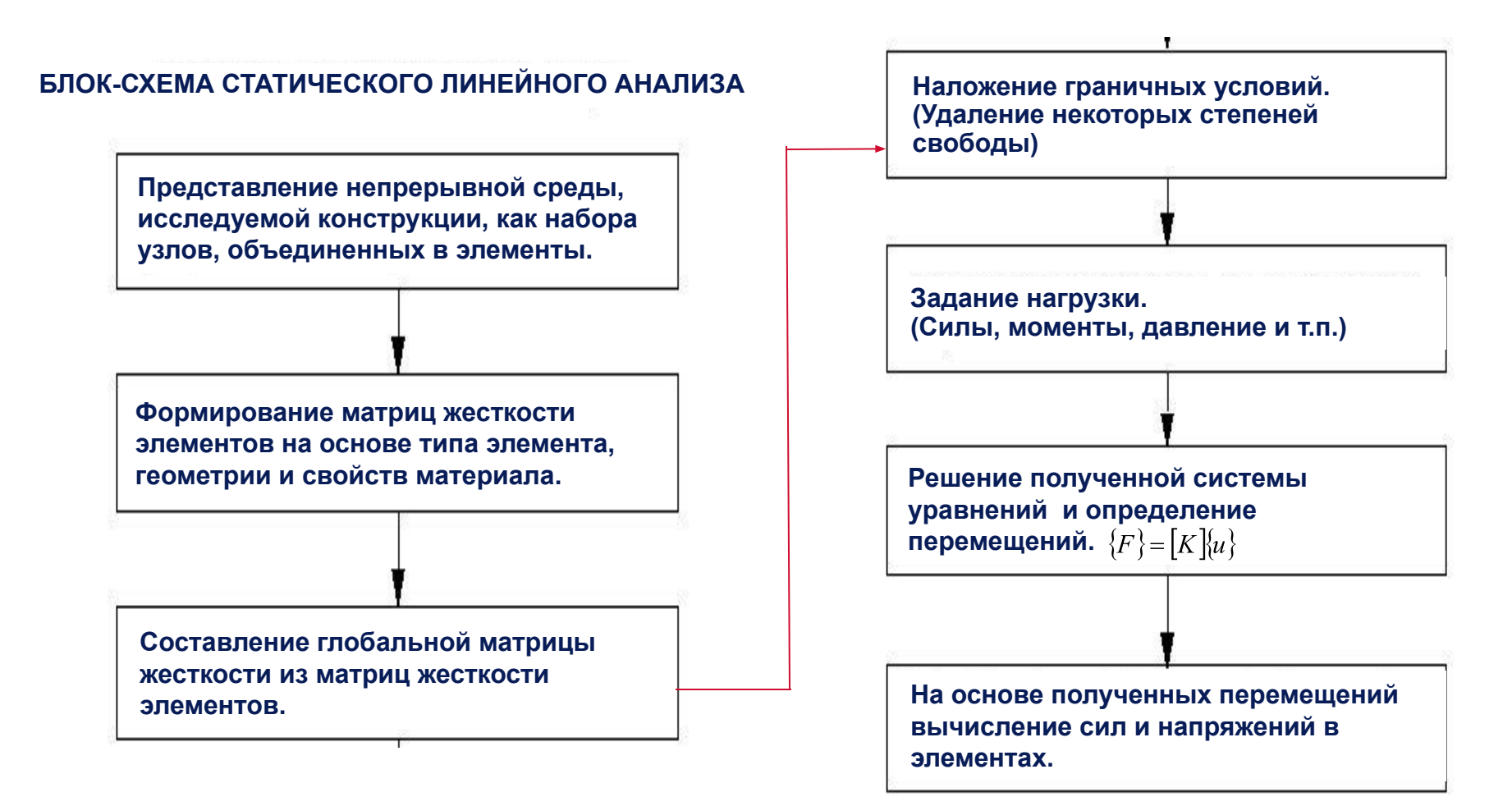

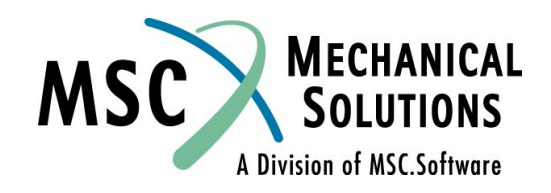

## **Литература по матричному анализу**

H. C. Martin Introduction to Matrix Methods of Structural Analysis McGraw-Hill Book Company 1966

J. S. Przemieniecki Theory of Matrix Structural Analysis McGraw-Hill Book Company and Dover Publications 1968

M. F. Rubinstein Matrix Computer Analysis of Structures Prentice-Hall, Inc. 1966

M. D. Vanderbilt Matrix Structural Analysis Quantum Publishers, Inc. 1974

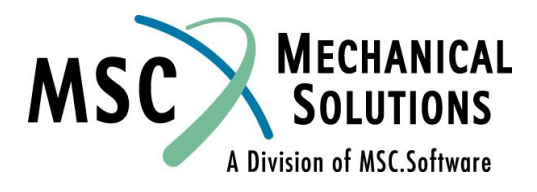

## **Литература по МКЭ**

K. J. Bathe (theoretical) Finite Element Procedures in Engineering Analysis Prentice-Hall, Inc. 1982

R. D. Cook (theoretical, applications) Concepts and Applications of Finite Element Analysis, 2nd Edition John Wiley and Sons, Inc. 1981

R. H. Gallagher (applications) Finite Element Analysis Fundamentals Prentice-Hall, Inc. 1975

O. C. Zienkiewicz and R. L. Taylor (theoretical) The Finite Element Method, 4rd Edition. McGraw-Hill Book Company 1989

R. H. MacNeal (theoretical applications) Finite Elements: Their Design and Performance Marcel Dekker, Inc. 1994

A. O. Cifuentes (MSC/NASTRAN applications) Using MSC/NASTRAN: Statics and Dynamics Springer-Verlag 1989

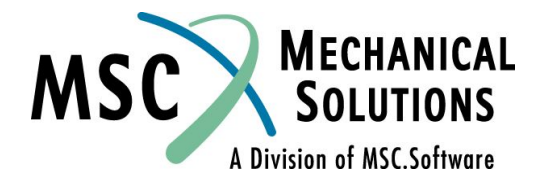

## **Матрица жесткости балочного (BAR) элемента**

- ❑ **Рассмотрим матрицу жесткости BAR элемента.**
- ❑ **В качестве иллюстрации рассмотрим нагружение перерезывающей силой и моментом только в одной плоскости (x-y, 2-D).**

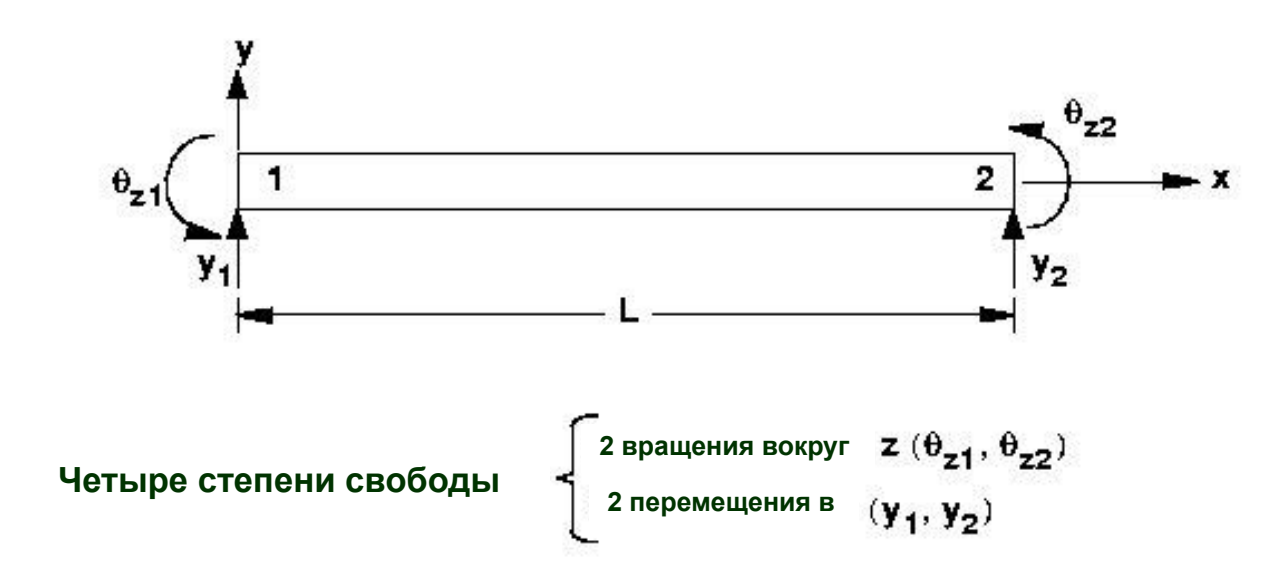

На каждом конце элемента прикладываются нагрузки в виде сил Р<sub>у</sub> и моментов М<sub>z</sub>

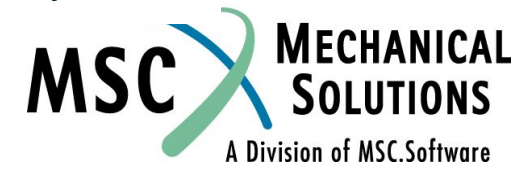

## **Матрица жесткости балочного (BAR) элемента (продолжение)**

❑ **Матрица жесткости для BAR элемента для двухмерной модели, включающей только сдвиг и момент в плоскости x-y:**

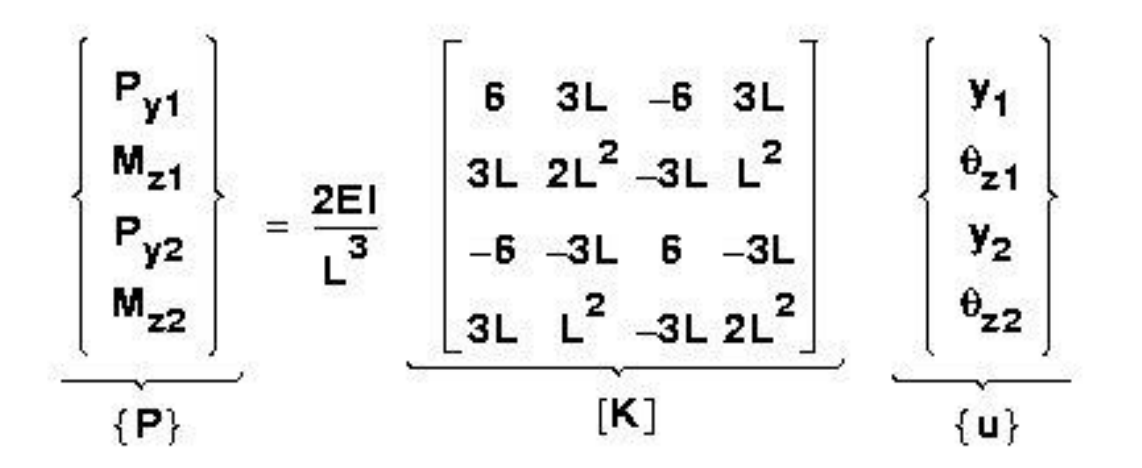

❑ **Подобный подход может быть использован для трехмерного BAR элемента, для которого размер матрицы будет 12х12.**

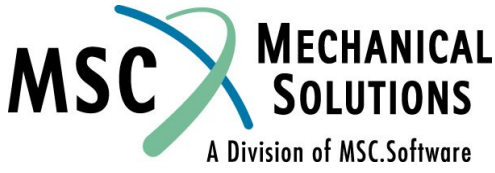

## **Элемент CBAR**

- ❑ **Соединяет две узловые точки.**
- ❑ **Формулировки получены из классической балочной теории (плоские сечения остаются плоскими после деформации).**
- ❑ **По умолчанию используется теория Бернулли-Эйлера (дополнительно можно учесть поперечный сдвиг).**
- ❑ **Компоненты сил**
	- ❑ **Осевая сила, P**
	- ❑ **Кручение, T**
	- ❑ **Изгибающие моменты в двух перпендикулярных плоскостях, Mi**
	- ❑ **Сдвиг в двух перпендикулярных плоскостях, Vi**

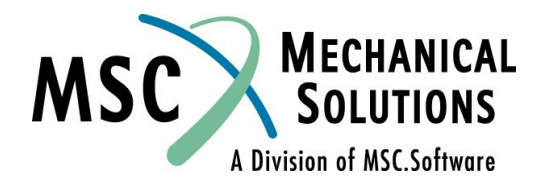

## **Элемент CBAR (продолжение)**

- ❑ **Компоненты перемещения**
	- ❑ **ui**
	- ❑ **θ<sup>i</sup>**
- ❑ **Нейтральная ось может иметь отступ относительно узловых точек (создается внутренняя жесткая связь)**
- ❑ **Возможность задания шарниров используется для представления звеньев и т.п.**
- ❑ **Принципиальные ограничения**
	- ❑ **Постоянная призматическая форма (т.е. свойства не зависят от длины)**

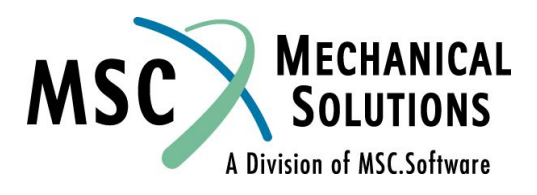

# **Элемент CBAR (продолжение)**

#### ❑ **Принципиальные ограничения (продолжение)**

- ❑ **Центр сдвига и нейтральная ось должны совпадать (поэтому не рекомендуется для моделирования швеллеров)**
- ❑ **Эффект повышения жесткости при кручении за счет коробления поперечных сечений не учитывается**
- ❑ **Нет крутильного массового момента инерции**

❑ **Если вышеуказанные ограничения важны, используйте для моделирования BEAM элемент, который этих ограничений не имеет.**

❑ **Смотрите: MSC.Nastran Linear Static Analysis User's Guide или MSC.Nastran Reference Manual для более детального описания BAR элемента.**

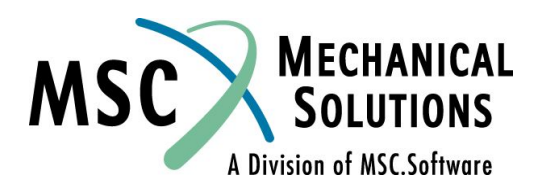

## **Описание CBAR элемента**

#### ❑ **Топология CBAR элемента**

#### **Геометрия**

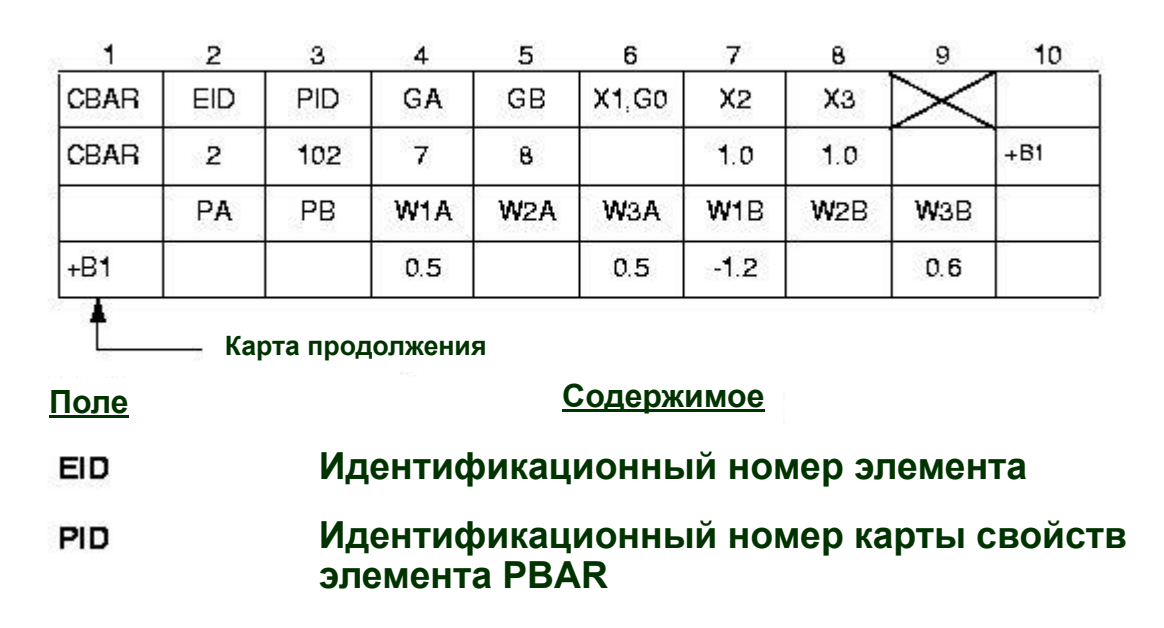

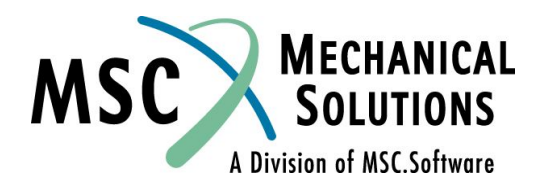

## **Описание CBAR элемента**

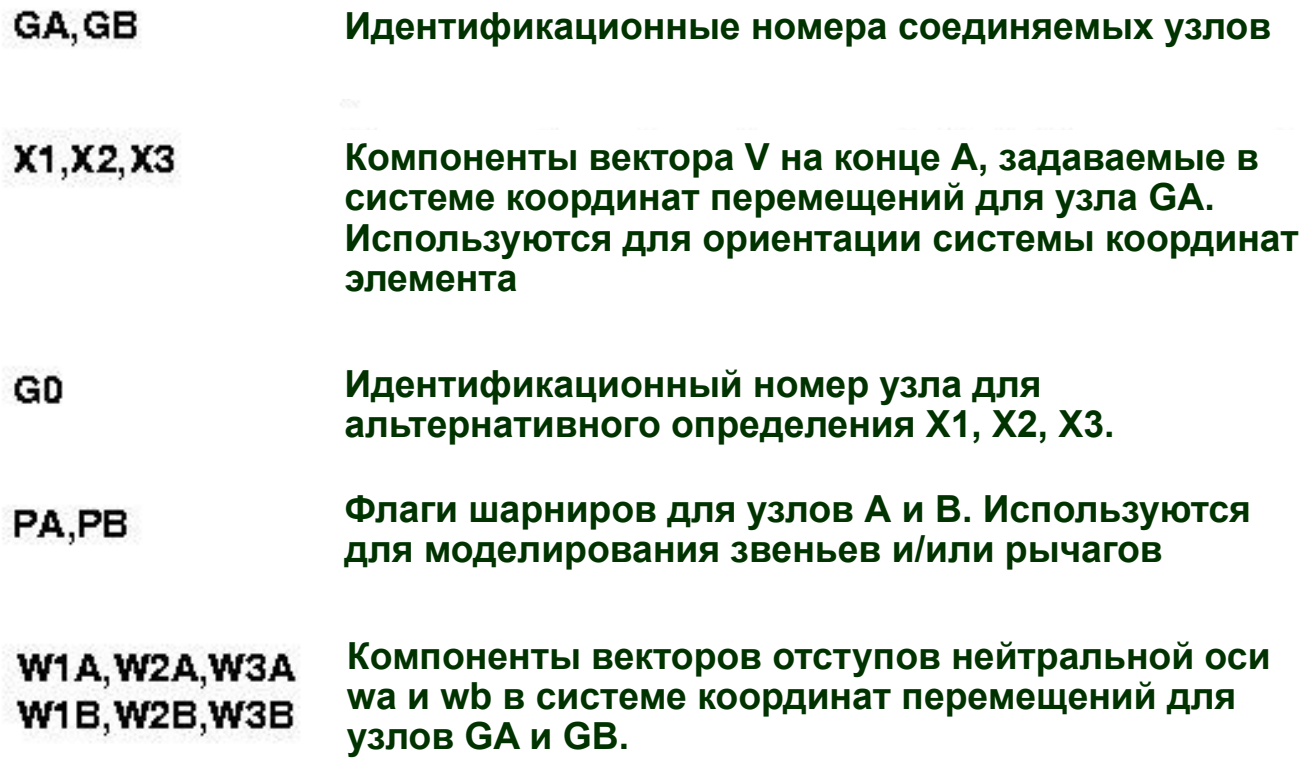

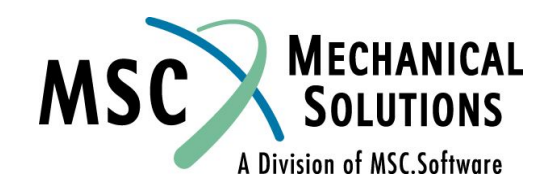

#### ❑ **Система координат CBAR элемента**

- **Определяется пользователем путем задания вектора V**
- **Ориентирует свойства сечения**
- **Ориентирует выходные силы и напряжения**  $\bullet$

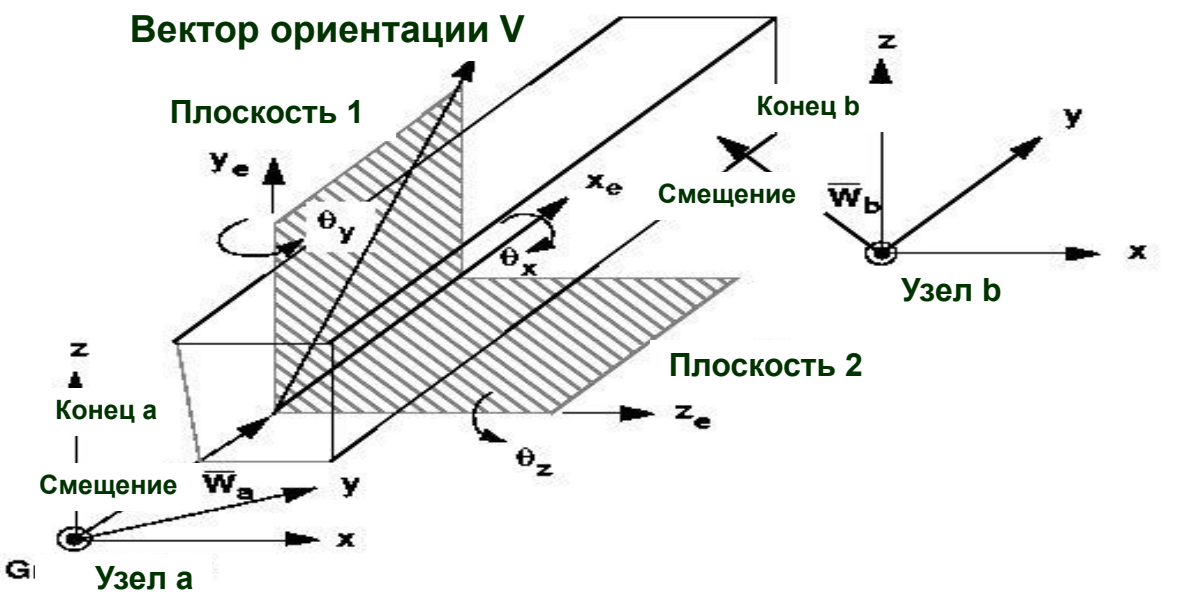

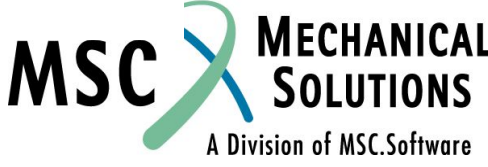

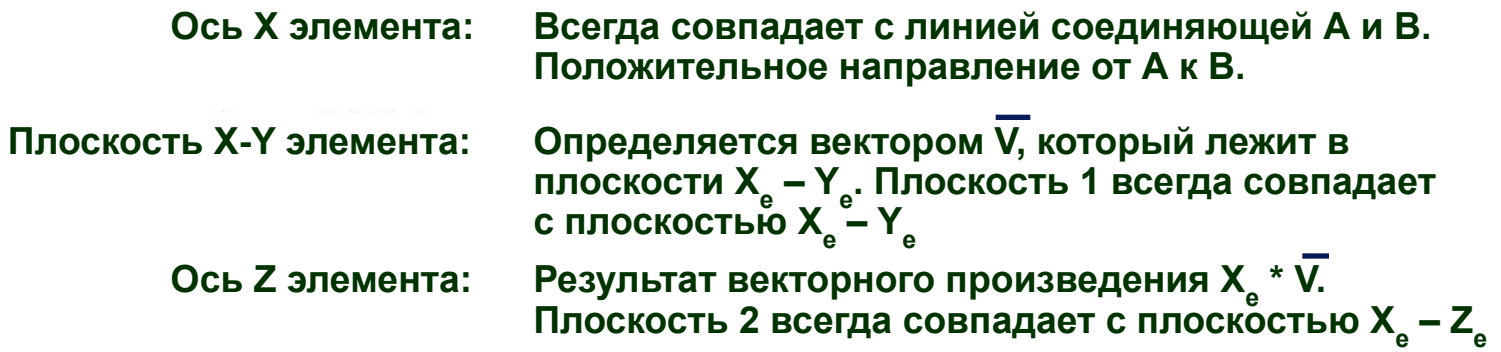

**Плоскости 1 и 2 не обязательно являются главными плоскостями. На совпадение этих плоскостей с главными**  плоскостями указывает нулевая величина момента инерции (I<sub>12</sub>) **в карте PBAR. Примечание:**

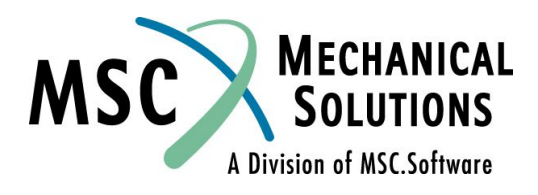

❑ **Далее следуют два примера в которых, задается вектор ориентации системы координат элемента CBAR каждым из**  двух возможных способов (G0 или X<sub>1</sub>,X<sub>2</sub>,X<sub>3</sub>).

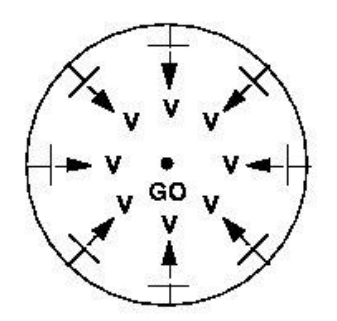

❑ **Если задавать стрингеры фюзеляжа элементами CBAR, при это используя способ G0 для определения вектора ориентации, то это значительно облегчит ввод данных**

**Примечание: Если в данном случае третий узел G0 вводится только с целью задания вектора ориентации системы координат элемента, то все степени свободы в G0 не связаны с исследуемой конструкцией и должны быть закреплены. В противном случае матрица жесткости системы будет сингулярной.**

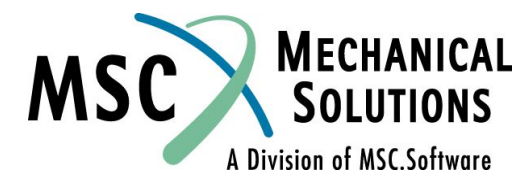

❑ **Для определения ориентации ножек треножника, моделируемого элементами CBAR, как показано, будет более эффективно использовать координаты точки**  (X<sub>1</sub>, X<sub>2</sub>, X<sub>3</sub>) для задания вектора ориентации  $\overline{V_{\cdot } }$  так как **ориентация каждой ножки уникальна.**

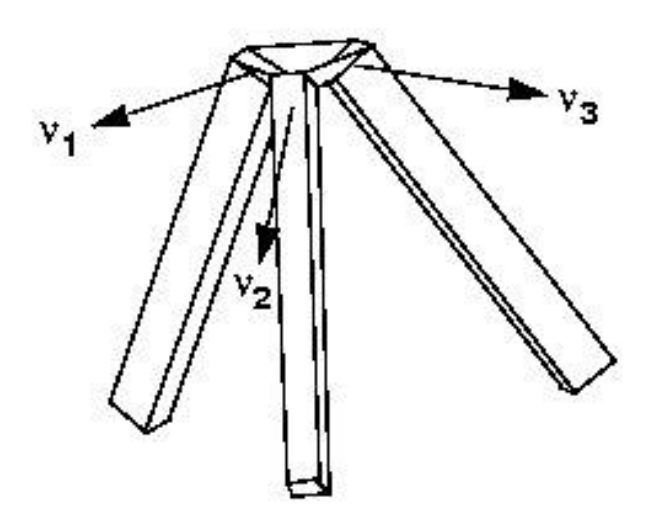

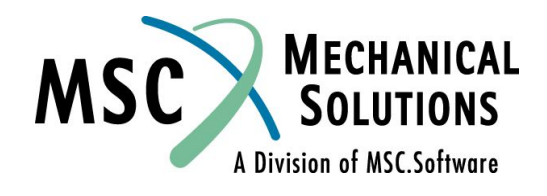

#### ❑ **Смещения:**

- ❑ **Концы элемента CBAR могут быть смещены относительно узлов (GA, GB) посредством задания векторов смещения WA и WB в записи CBAR.**
- ❑ **Вектор смещения можно интерпретировать как жесткую связь между узлами и концами элемента.**
- ❑ **Система координат элемента определяется с учетом смещения концов BAR элемента.**

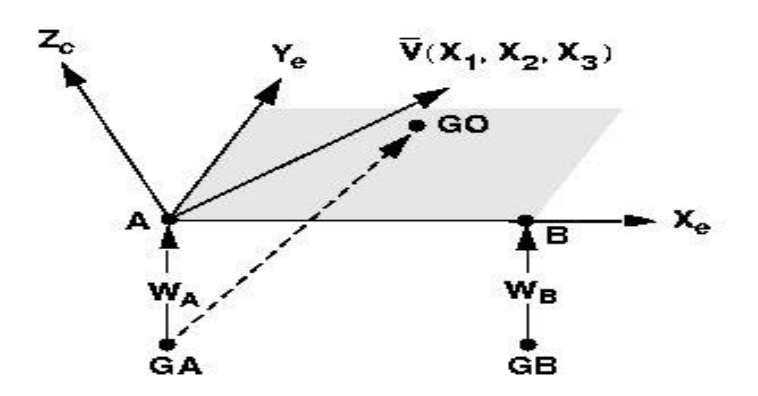

**Начало вектора V находится в смещенной точке А, если он определяется**  компонентами (X<sub>1</sub>, X<sub>2</sub>, X<sub>3</sub>).

**Начало вектора V находится в точке GA если он описан с использованием GO.**

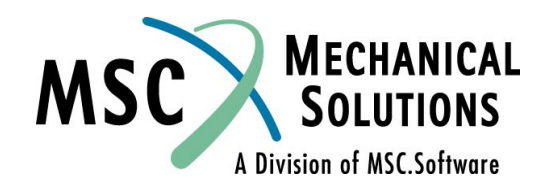
### **Описание CBAR элемента (продолжение)**

#### ❑ **Флаги шарниров:**

- ❑ **Пользователь указывает степени свободы на каждом из концов BAR элемента которые не передают соответствующие силы или моменты.**
- ❑ **Флаги шарниров PA и PB задаются в системе координат элемента и записываются в полях 2 и 3 в продолжении карты CBAR.**
- **Примечание: Флаги шарниров это силовые ограничения.**

**SPC – это ограничение перемещений.**

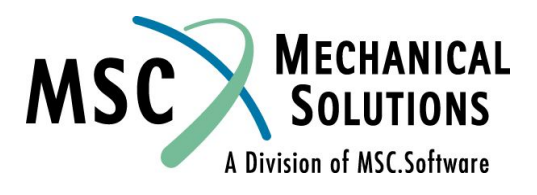

### **Описание оператора PBAR**

### ❑ **Свойства CBAR элемента записываются операторами PBAR или PBARL:**

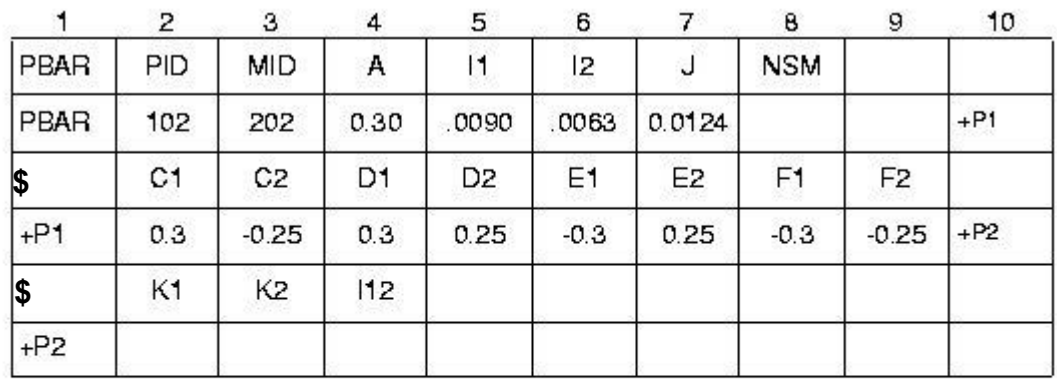

#### **Поле Содержимое**

- **Идентификационный номер карты свойства** PID
- **Идентификационный номер карты материала**MID

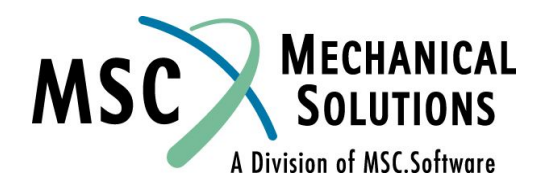

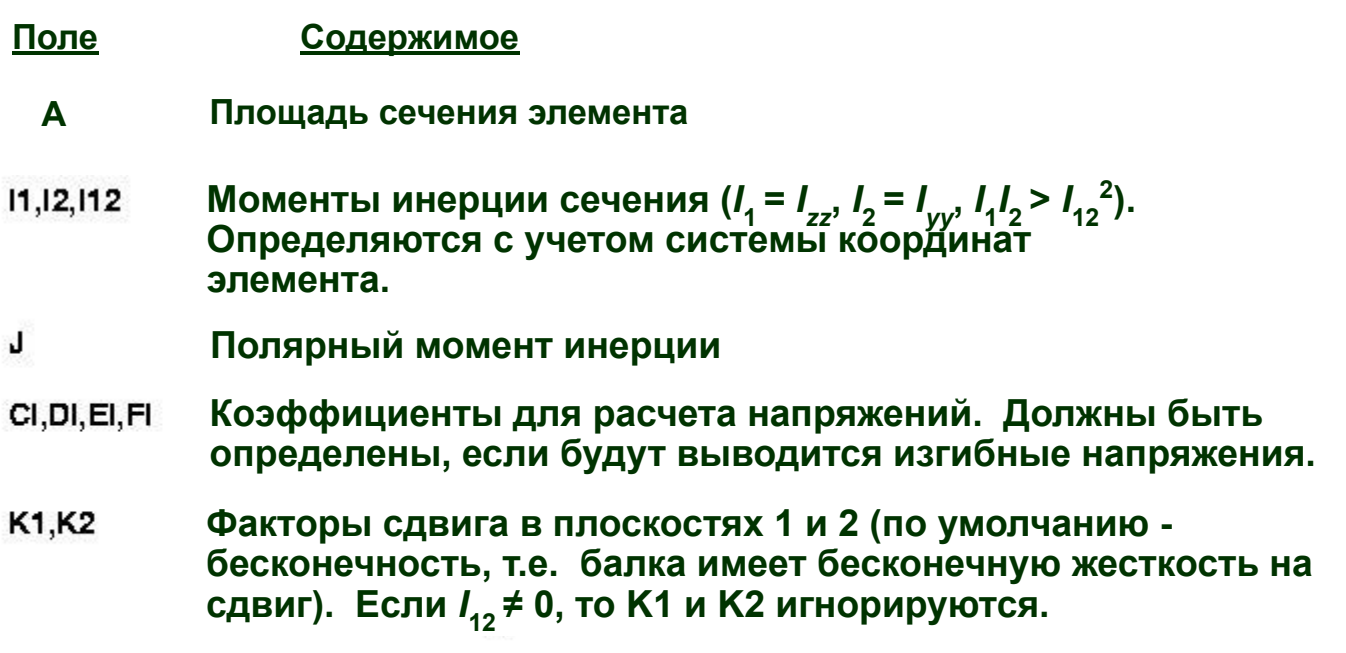

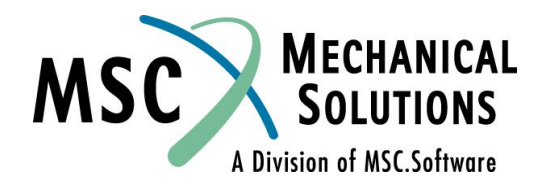

### **Расчет моментов инерции J для некоторых сечений**

**КРУГ**

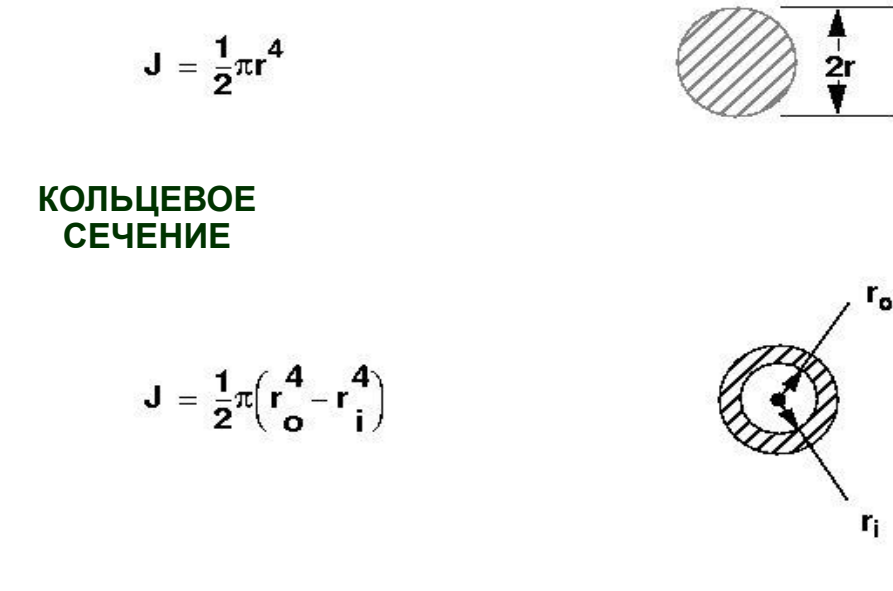

#### **КВАДРАТ**

 $J = 2.25 a<sup>4</sup>$ 

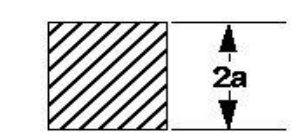

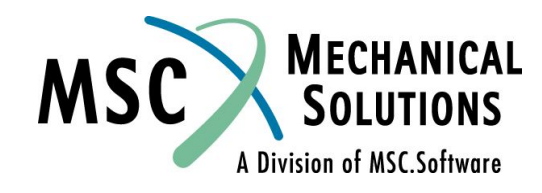

### **Расчет моментов инерции J для некоторых сечений (продолжение)**

**ПРЯМОУГОЛЬНОЕ СЕЧЕНИЕ**

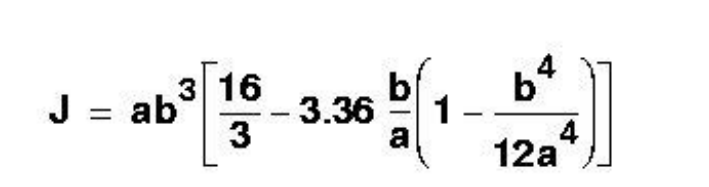

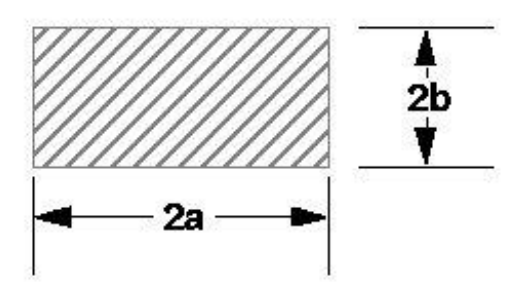

**Формулы для других не круговых сечений можно найти в книге R.J. Roark and W. C. Young,** *Formulas for Stress and Strain***, 5th ed., Table 20 страницы 290-296.**

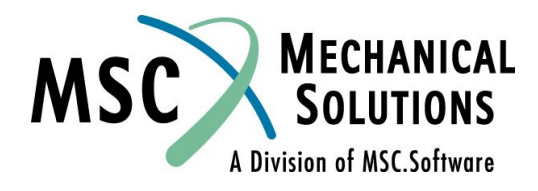

# **Поперечный сдвиг**

❑ **Сдвиговые перемещения балки - V, рассчитываются по формуле** 

**V = ( Fz \* L ) / ( K \* A \* G)**

#### **где**

- ❑ **Fz силы сдвига в направлении Z элемента**
- ❑*L* **длина балки**
- ❑ *K* **коэффициент сдвига**
- ❑ *A* **площадь сечения**
- ❑ *G* **модуль сдвига балки**

**и величина** *1***/***K\*A\*G* **называется сдвиговой податливостью балки** 

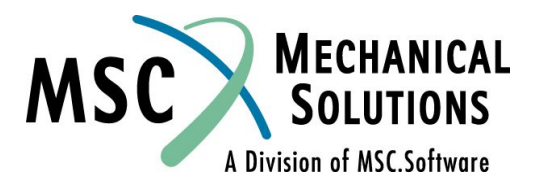

# **Поперечный сдвиг (продолжение)**

- ❑ *K* **определяет распределение сдвига по сечению элемента и ее величина зависит от формы сечения.**
- ❑ **В записи PBAR:**
- ❑ *K***1 сопротивление сдвигу в направлении оси Y элемента.**
- ❑ *K***2 сопротивление сдвигу в направлении оси Z элемента.**

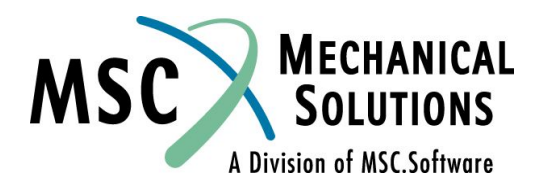

# **Поперечный сдвиг (продолжение)**

### ❑ **Значение К для некоторых сечений**

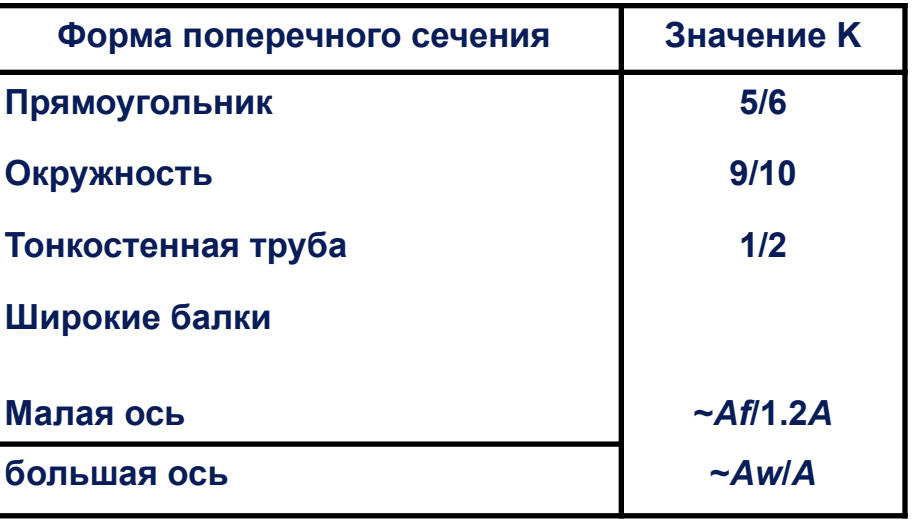

#### **Литература:**

**Roark and Young, Formulas for Stress and Strain, 5th ed., стр. 185.**

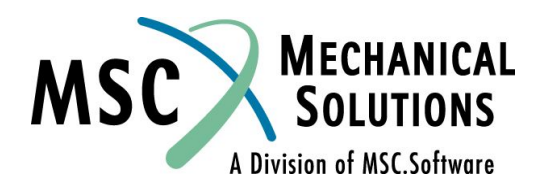

### **Описание CBAR элемента (продолжение)**

❑ **Ориентация системы координат элемента определяет плоскости сечения 1 и 2, ориентацию моментов инерции, выводимые при расчете напряжения. Для этой системы координат элемента:**

**Моменты инерции в плоскости 1:** 

$$
I_1 = I_{zz} = \frac{BH^3}{12}
$$

**Моменты инерции в плоскости 2:** 

$$
I_2 = I_{yy} = \frac{HB^3}{12}
$$

 $= .5H, -.5B$  $= .5H, .5B$  $E = -.5H, .5B$  $F = -.5H, -.5B$ 

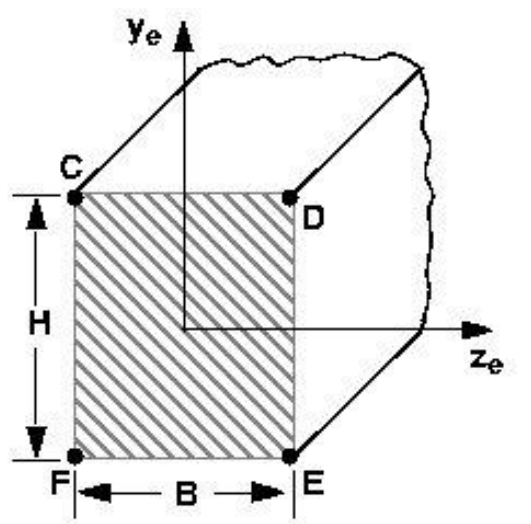

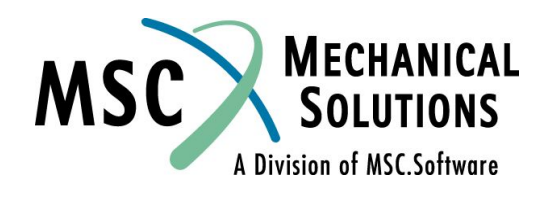

### **Описание CBAR элемента (продолжение)**

❑ **Для такой системы координат элемента:**

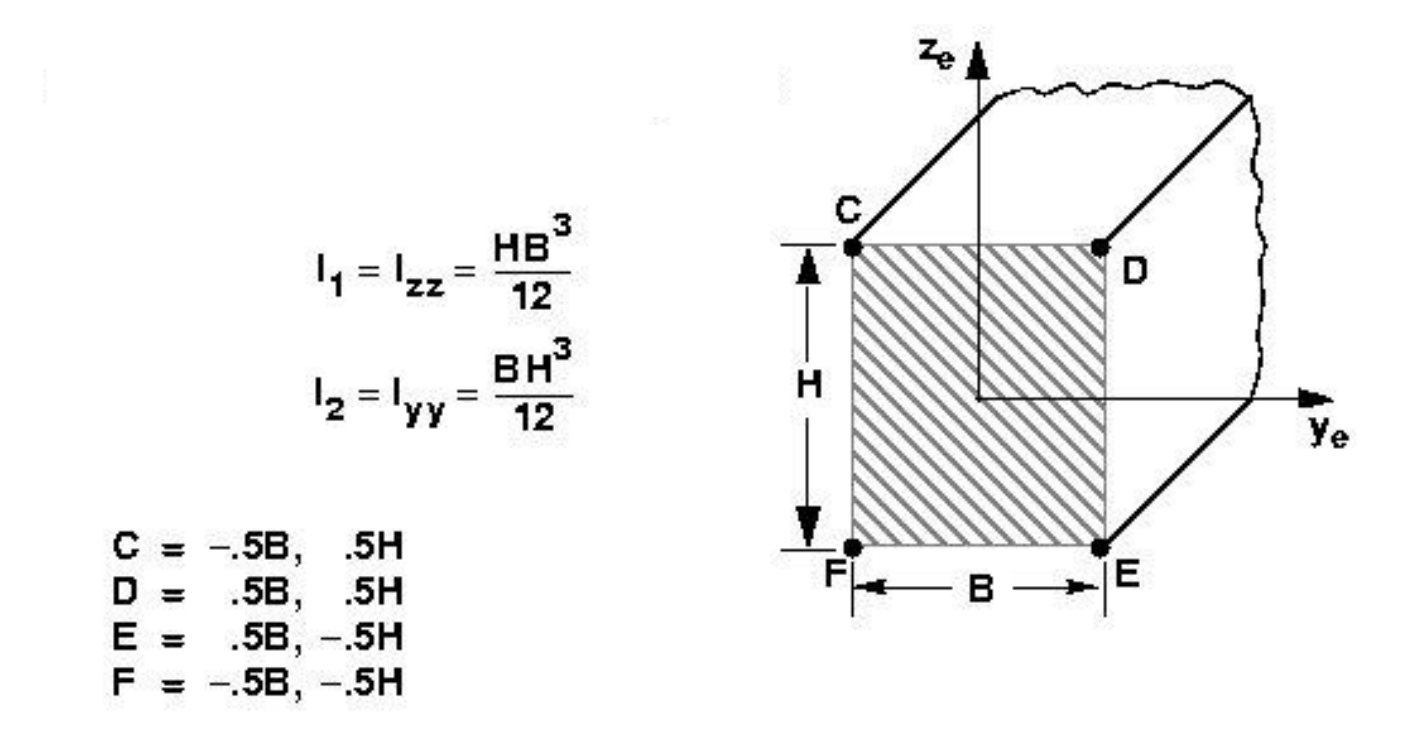

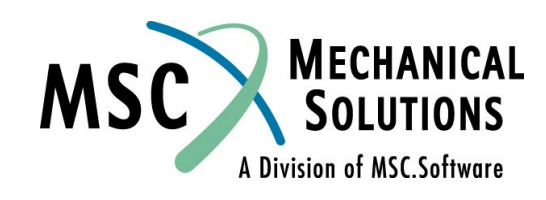

### **Описание оператора PBARL**

### ❑ **Формат записи PBARL:**

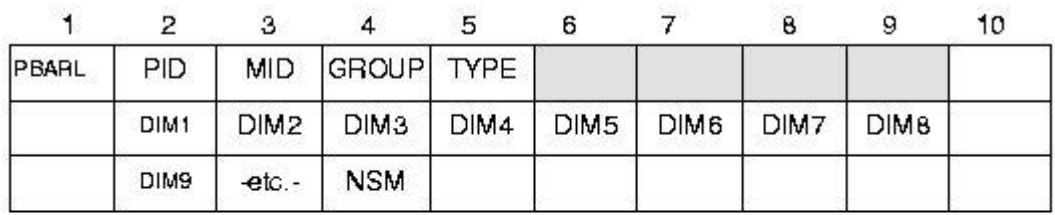

**Пример:**

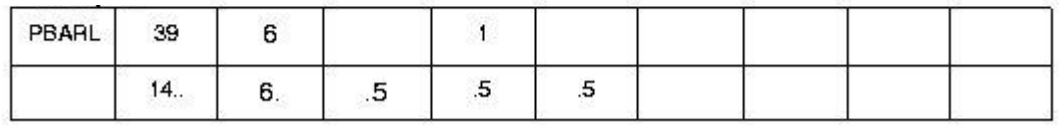

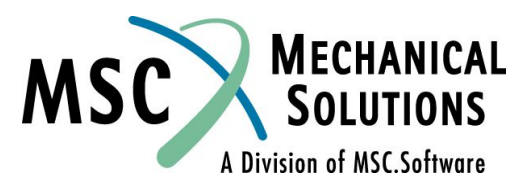

#### ❑ **где**

#### **Поле Содержимое**

- **Идентификационный номер карты свойства PID**
- **Идентификационный номер материала** MID
- GROUP Группа поперечного сечения Default="MSCBMLO")
- **Строковая: TYPE** "BAR", "CROSS", "H", "T1", "I1", "CHAN1", "Z", "CHAN2", "T2", "BOX1", "HEXA", "HAT" for GROUP="MSCBMLO")
- **Размеры поперечного сечения DIMI**
- **NSM Неконструкционная масса на единицу длины, NSM определяется после последнего DIMI**

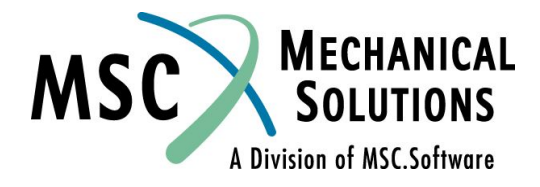

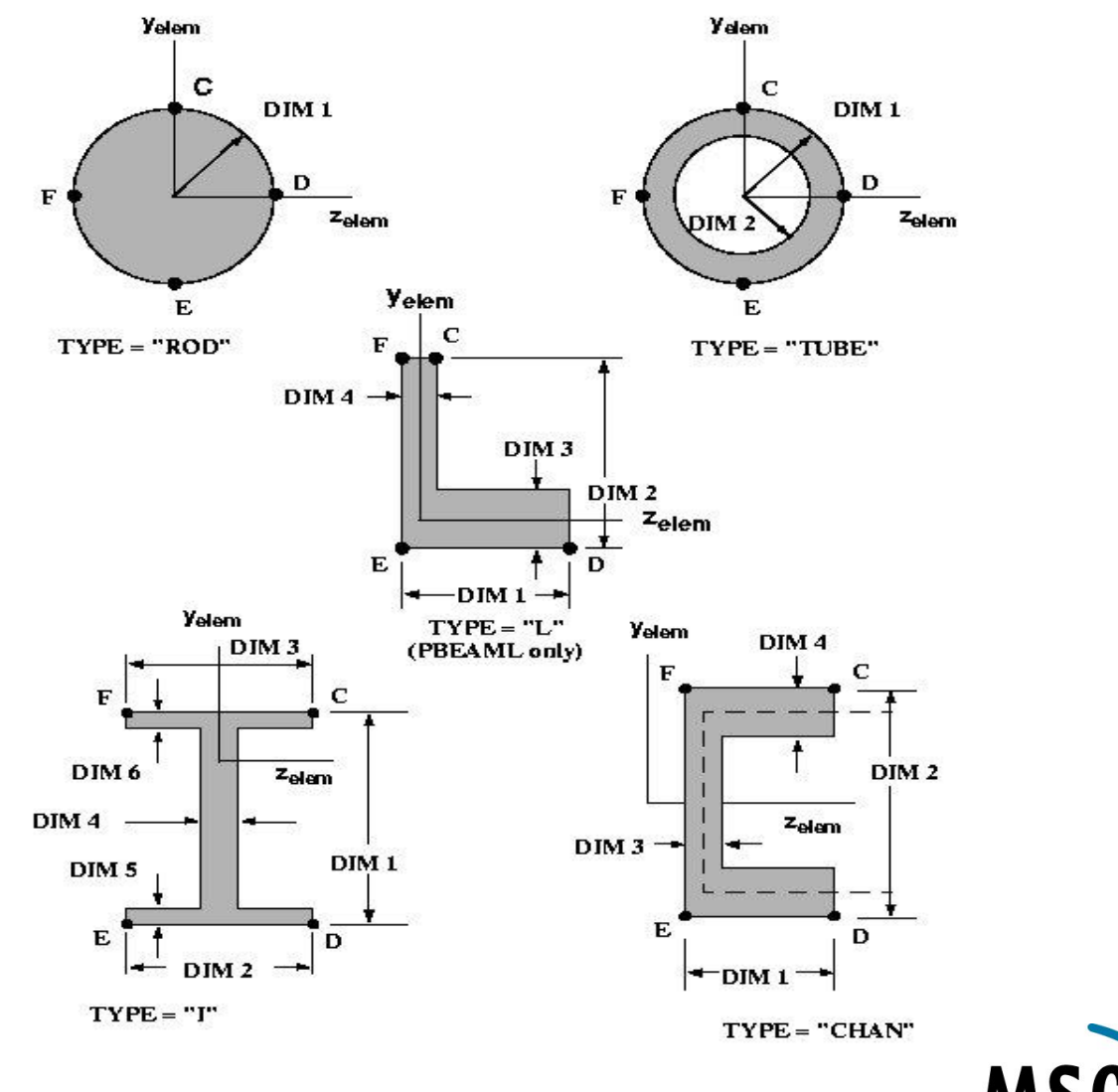

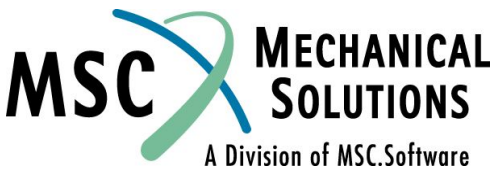

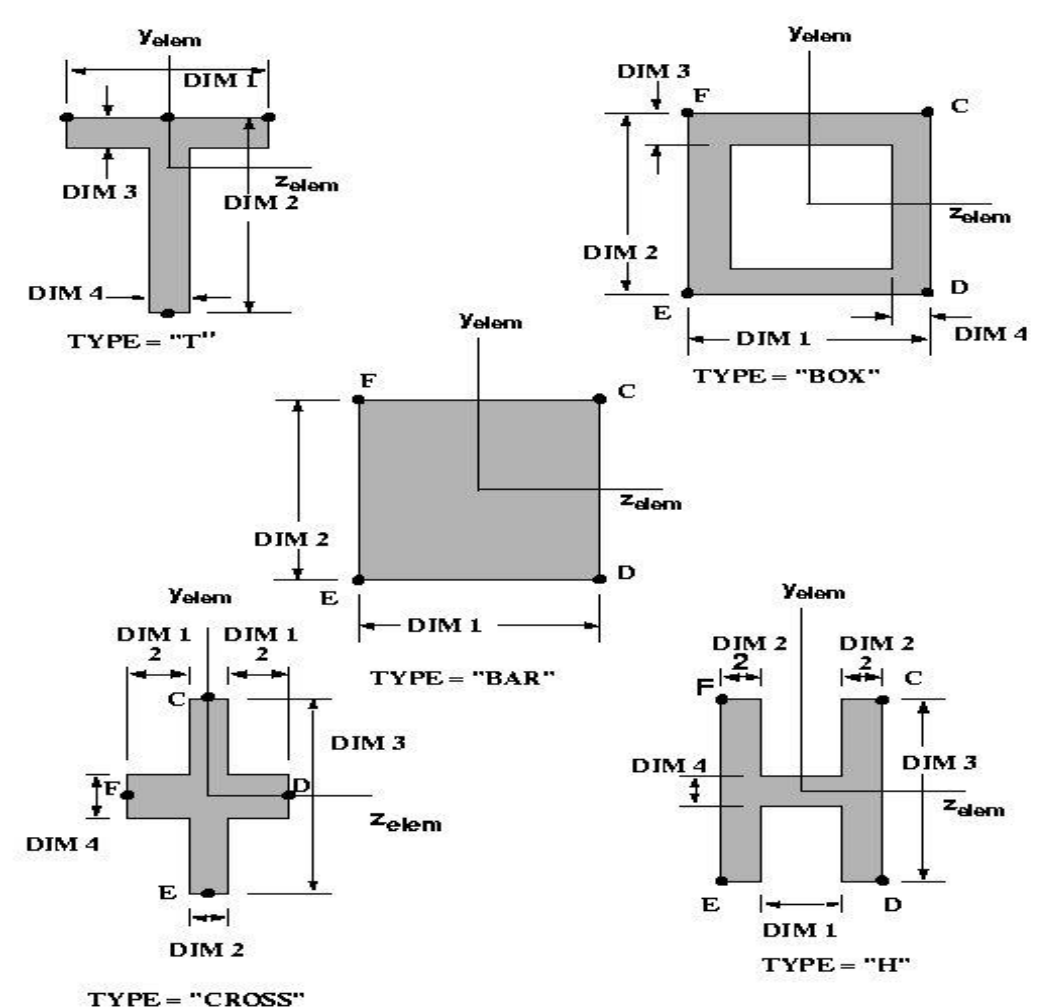

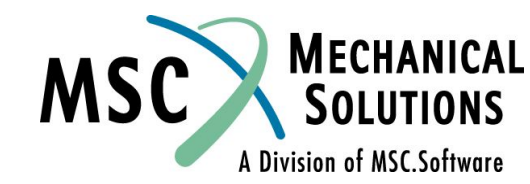

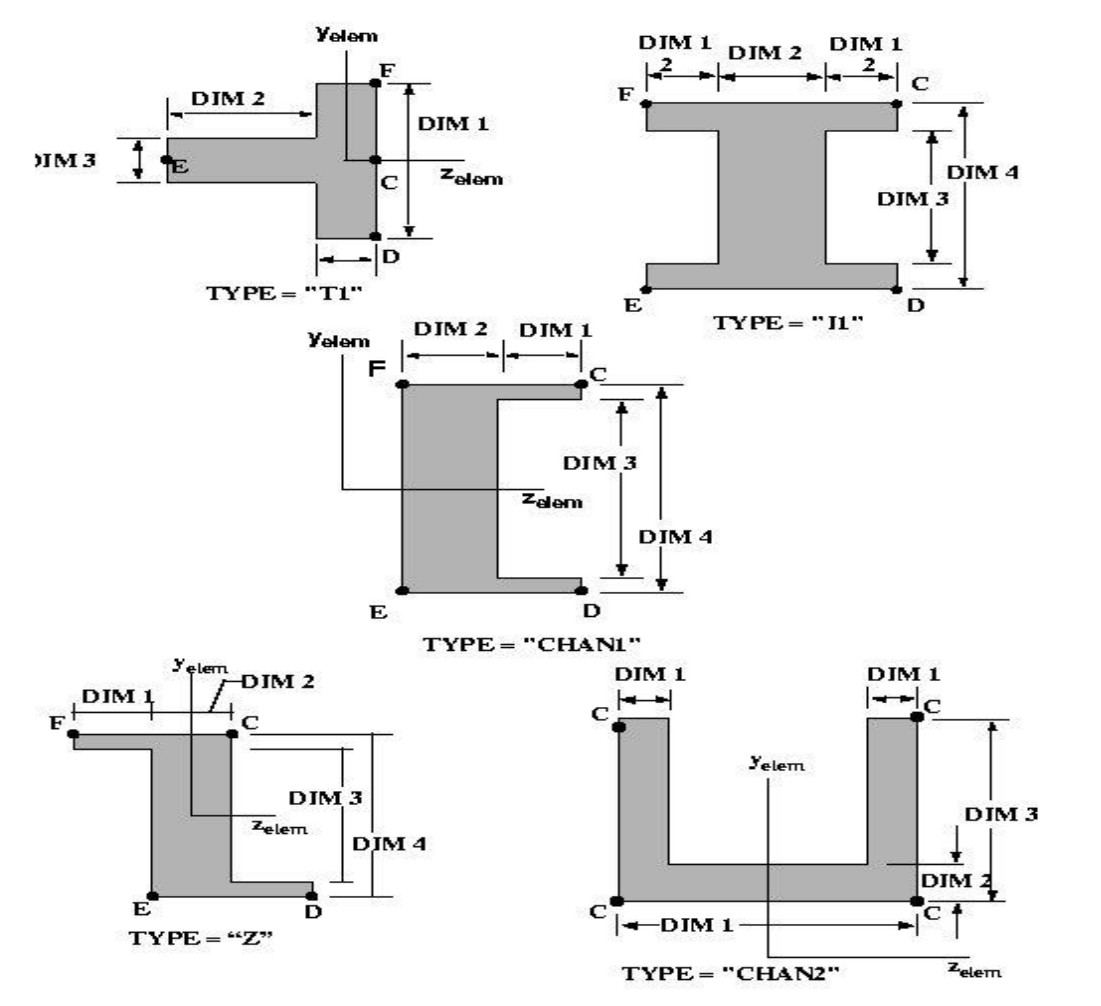

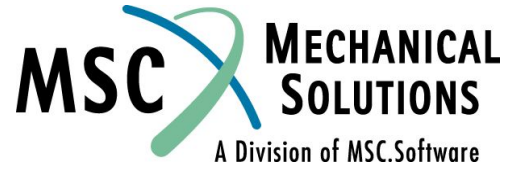

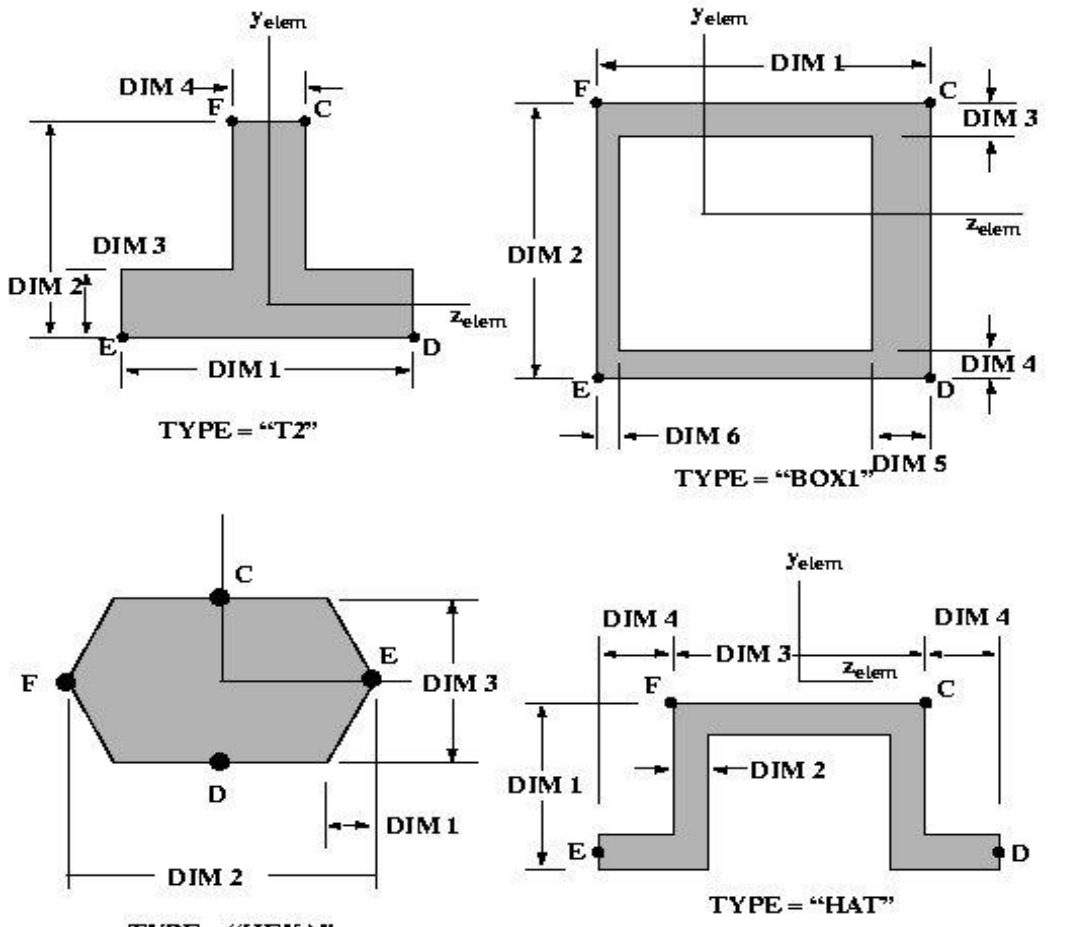

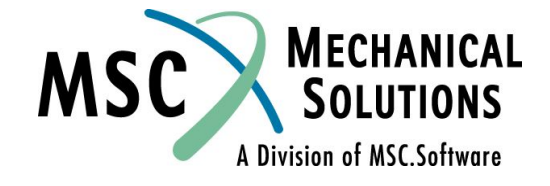

### **Силы в балочном элементе**

### ❑ **Внутренние силы и моменты элемента BAR:**

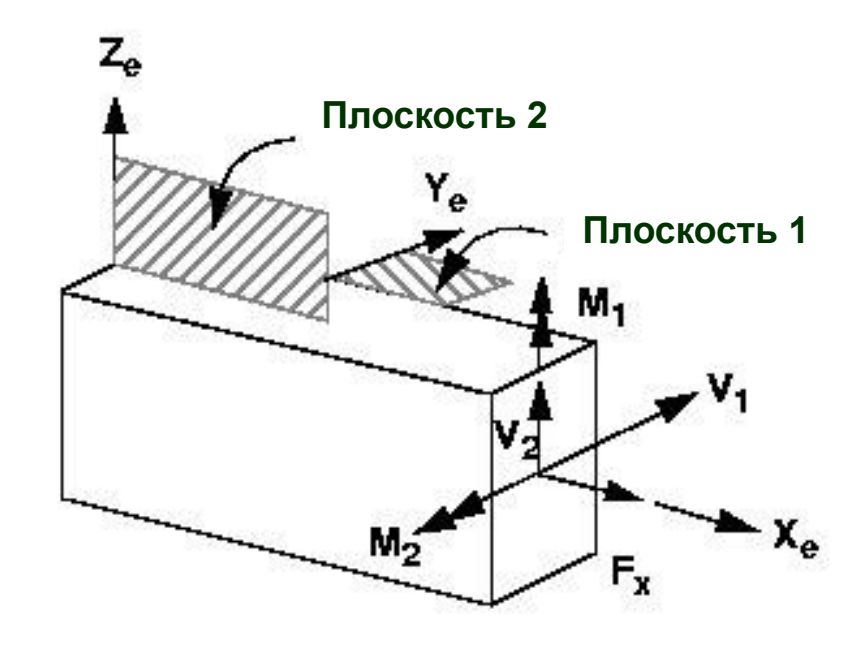

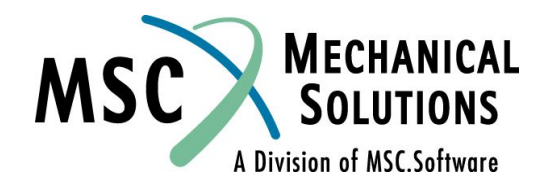

### **Силы в балочном элементе (продолжение)**

#### **Это можно также представить как:**

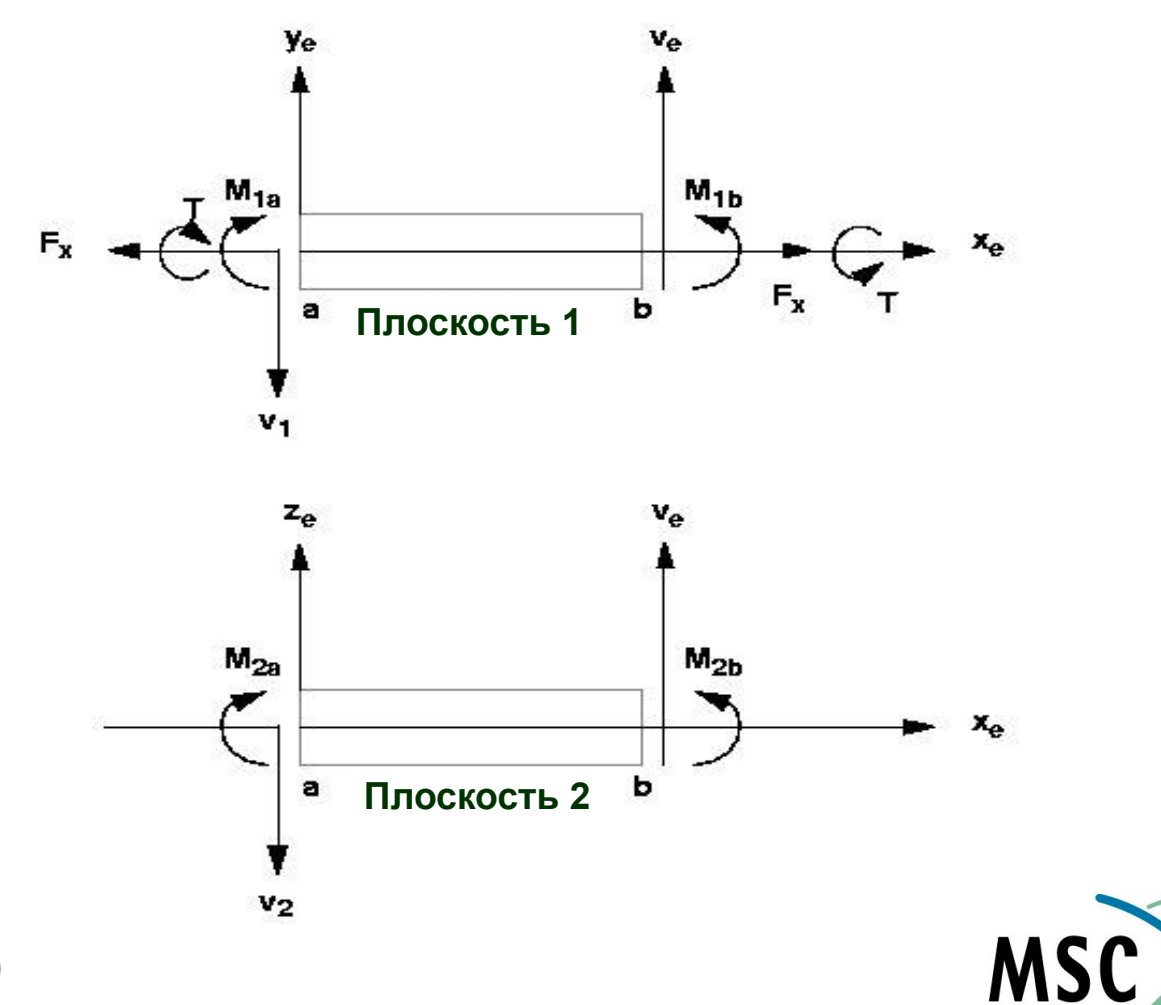

**MECHANICAL** 

A Division of MSC.Software

## **Пример применения CBAR элемента**

❑ **Пример:** 

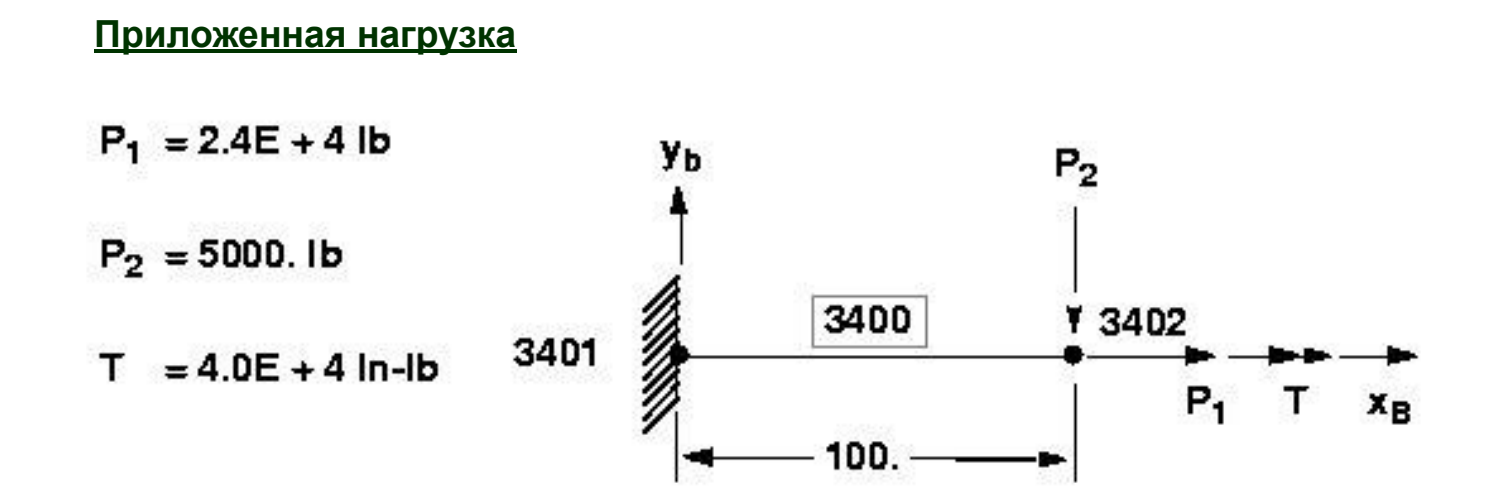

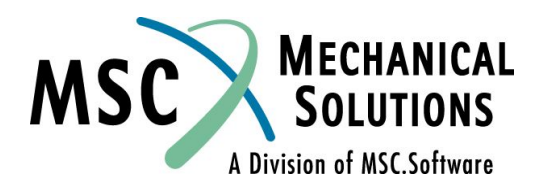

### **Пример применения CBAR элемента (продолжение)**

 $\bullet$  Z<sub>e</sub>

### ❑ **Свойства**

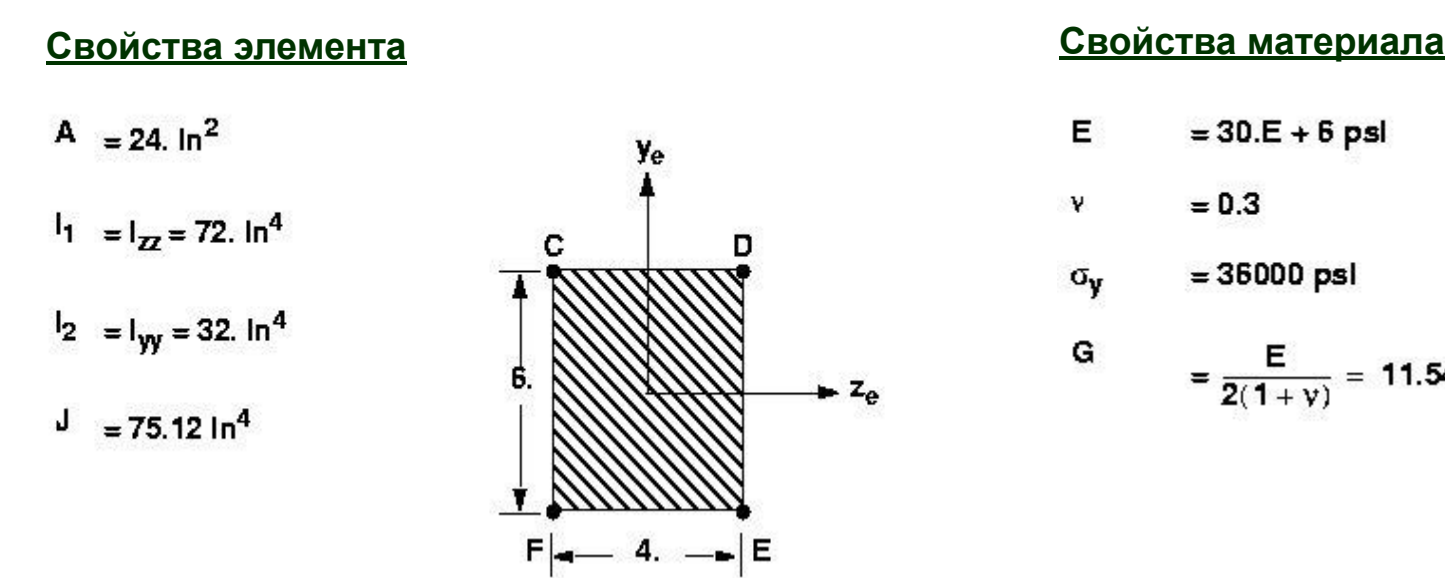

- E  $= 30.E + 6$  psl
- $= 0.3$ ٧

G

 $= 36000$  psl  $\sigma_{\rm v}$ 

$$
= \frac{E}{2(1+y)} = 11.54E + 6 \text{ psl}
$$

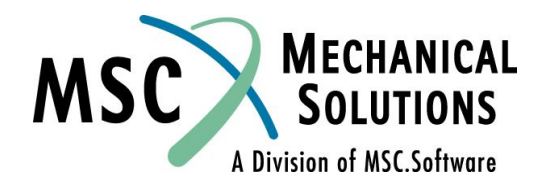

### **Входной файл MSC.Nastran для данного примера**

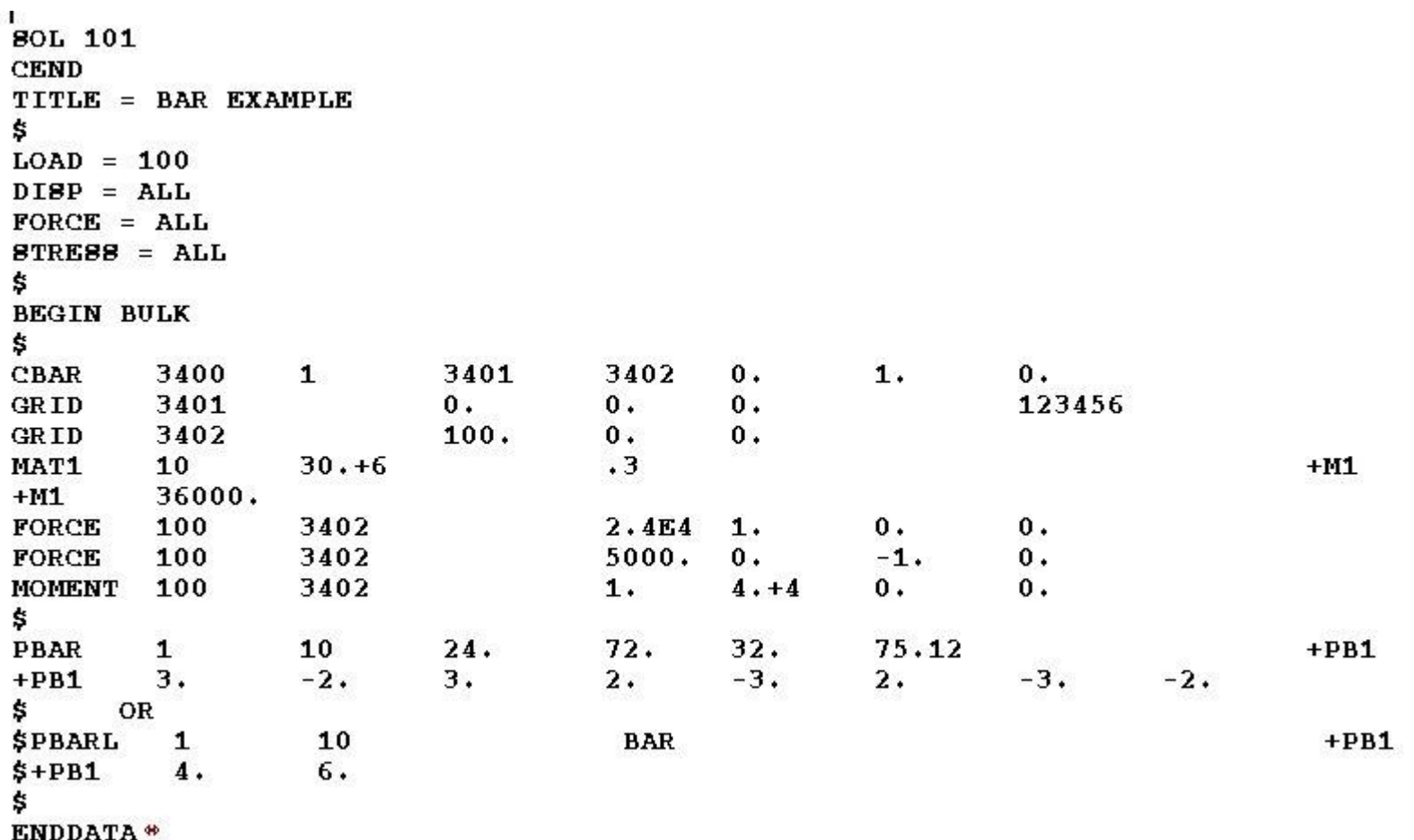

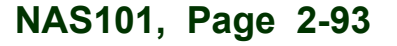

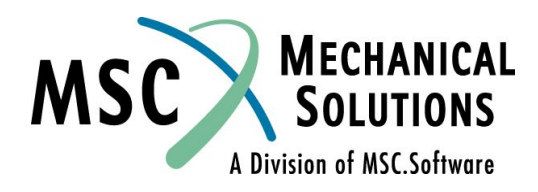

### **Вывод перемещений для данного примера**

DISPLACEMENT VECTOR

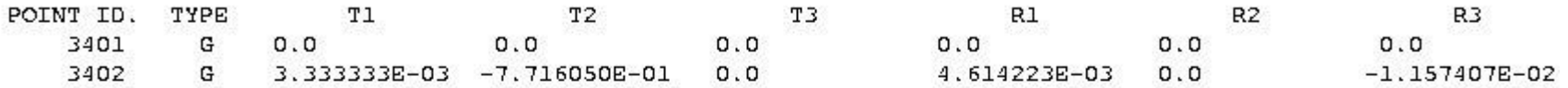

$$
\Delta_1 = \frac{P_1 L}{AE} = \frac{(2.4E + 4)(100.)}{(.24)(30. E + 6)} = 3.33E - 3 \text{ in.}
$$

$$
\Delta_2 = \frac{P_2L^3}{3EI_1} = \frac{(5000.)(100.)}{(3)(30.E+6)(72.)} = 7.716E-1 \text{ in.}
$$

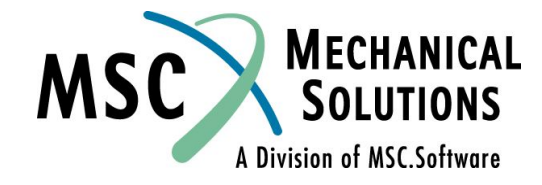

### **Вывод сил в элементах для данного примера**

**FORCES** ELEMENTS  $(CBAR)$ I N **BAR** 

**ELEMENT** BEND-MOMENT END-A BEND-MOMENT END-B  $-$  SHEAR  $-$ **AXIAL FORCE** ID. PLANE 1 PLANE 2 PLANE 1 PLANE 2 PLANE 1 PLANE 2 TOROUE 3400  $-5.000000E+05$  0.0  $0.0$  $0.0$  $-5.000000E+030.0$ 2.400000E+04 4.000000E+04

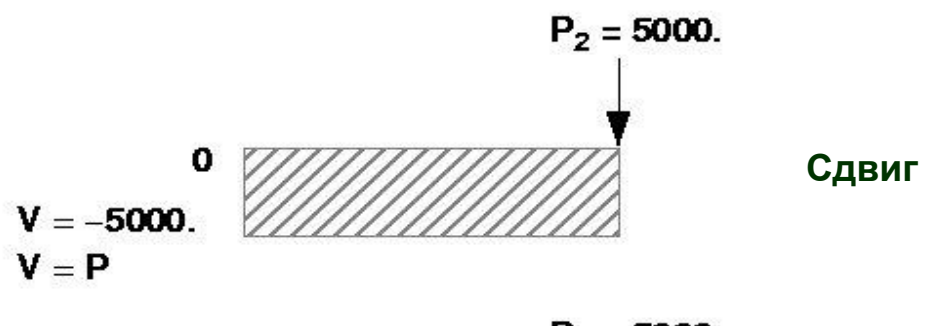

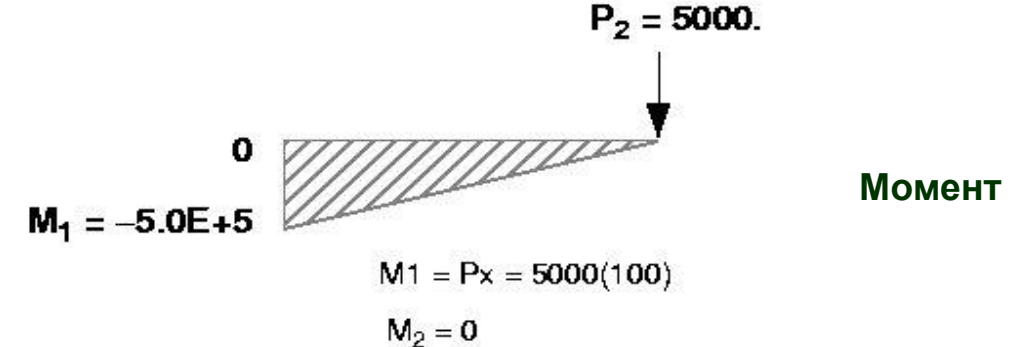

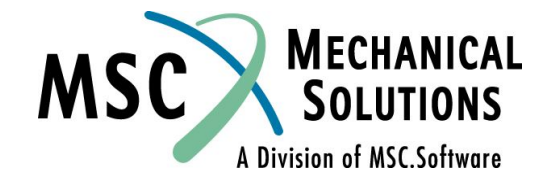

### **Вывод напряжений для данного примера**

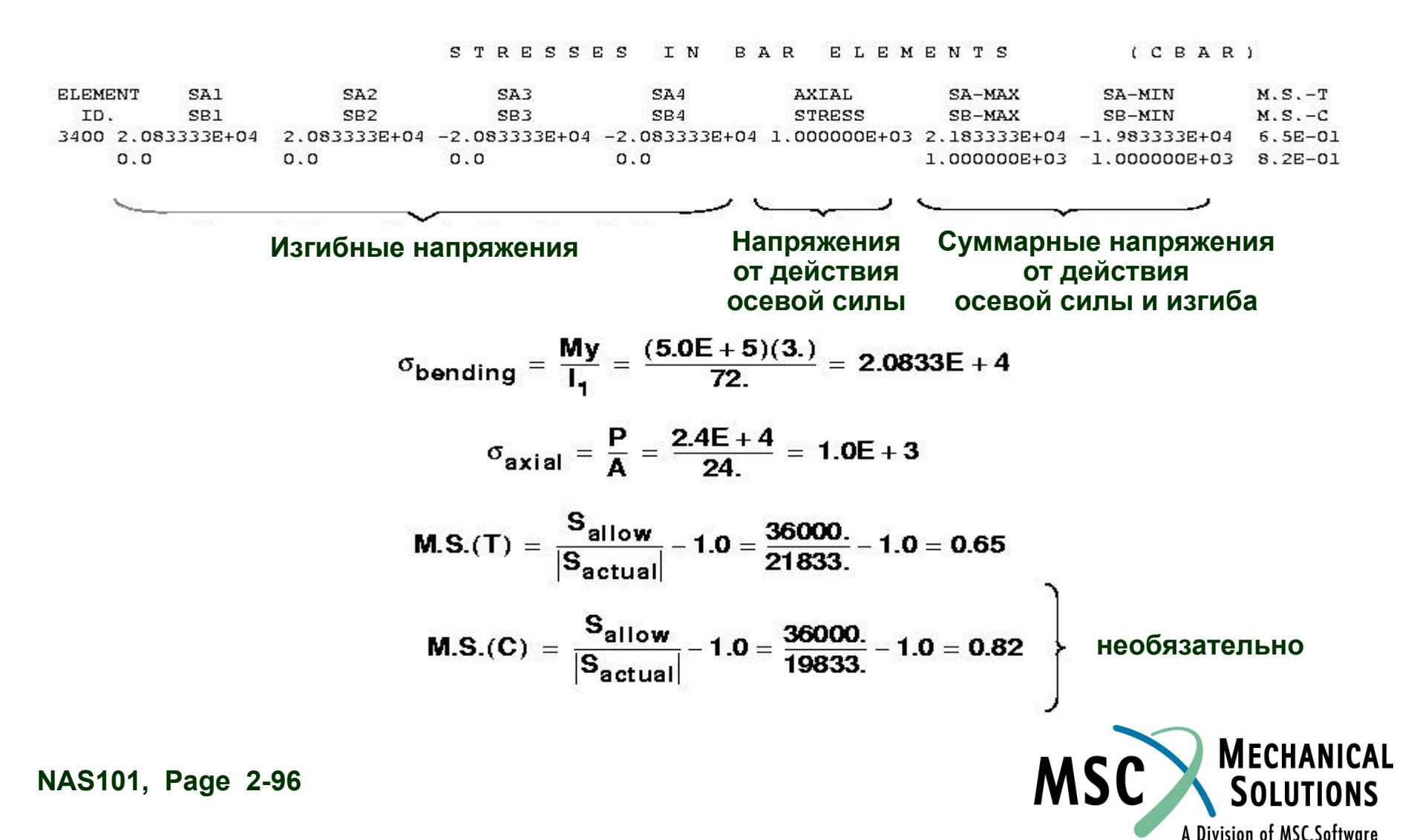